# <span id="page-0-1"></span><span id="page-0-0"></span>**Umweltdatenmessung mit dem Raspberry Pi**

Vorwissenschaftliche Arbeit

verfasst von

# **Lukas Winkler**

Klasse 8A

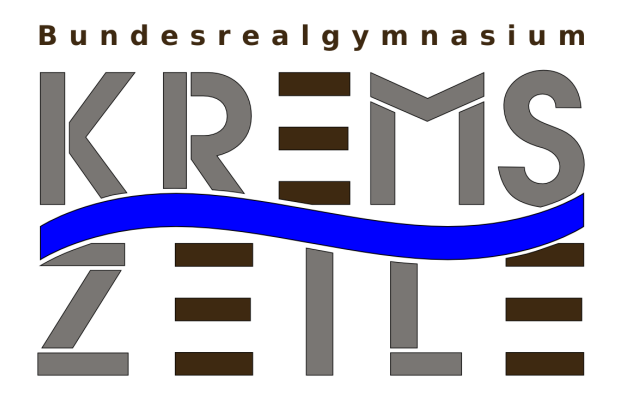

Betreuer: MMag. Matthias Kittel

BRG Kremszeile Rechte Kremszeile 54 3500 Krems an der Donau

Krems an der Donau, Februar 2015

Diese Arbeit wurde mit Texmaker geschrieben, in Palatino mit Hilfe von [pdfL](http://LaTeX.TUGraz.at)AT<sub>E</sub>X und [Biber](http://en.wikipedia.org/wiki/Biber_(LaTeX)) gesetzt.

Die L⁄H<sub>E</sub>X Vorlage von Karl Voit basiert auf [KOMA script](http://www.komascript.de/) und steht im Internet zum Download bereit: <https://github.com/novoid/LaTeX-KOMA-template>

# Abstract

Ziel meines Projekt und dieser vorwissenschaftlichen Arbeit darüber ist es, mithilfe eines *Raspberry Pi* Umweltdaten aufzuzeichnen, zu speichern und sowohl grafisch als auch rechnerisch auszuwerten. Hierzu werden unterschiedlichste Sensoren für Temperatur, Luftdruck, Luftfeuchte und Luftqualität verwendet, welche regelmäßig ausgelesen werden. Die Ergebnisse werden gespeichert und für die spätere Auswertung vorbereitet.

Über ein Interface, welches über den Webbrowser erreichbar ist, werden die aktuellen Messdaten angezeigt und als Balkendiagramm dargestellt. Zusätzlich kann man die komplette Messung als interaktives Diagramm betrachten. Auch ohne einen zusätzlichen Computer zeigen ein Display und drei LEDs den aktuellen Zustand an.

Während einige kleinere Programme, wie ein automatischer Start oder ein tägliches Update, die Bedienung so einfach wie möglich halten, hilft ein Python-Programm bei der mathematischen Auswertung (Berechnung von Mittelwert, Minimum, Maximum und Standardabweichung über einen beliebigen Zeitraum).

Abschließend demonstriere ich die Auswertung anhand einer einmonatigen Messung im Klassenzimmer.

# Inhaltsverzeichnis

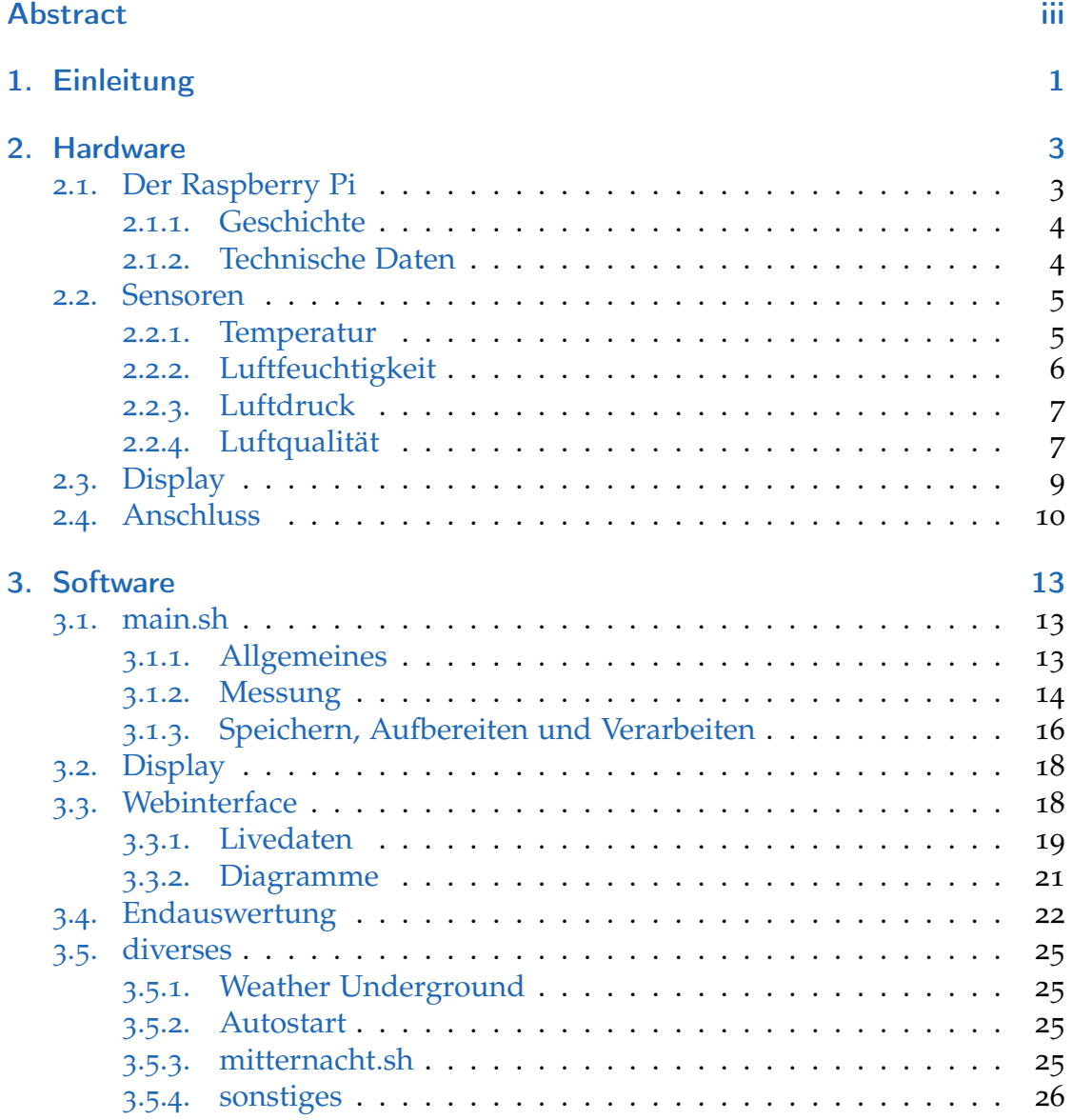

## Inhaltsverzeichnis

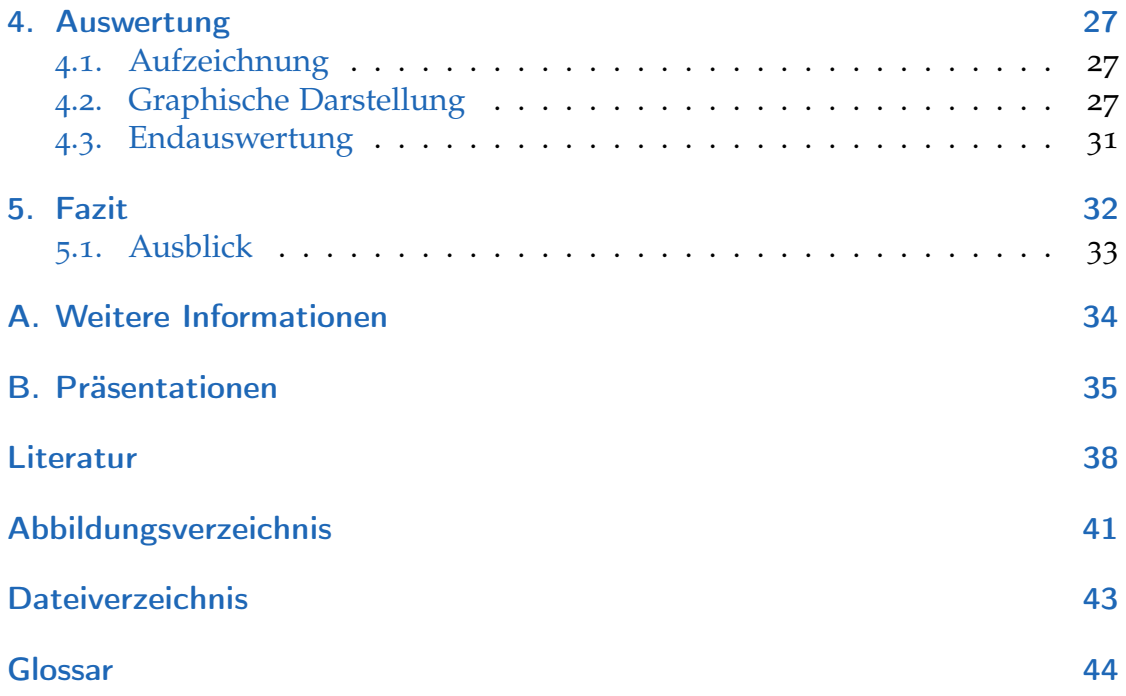

# <span id="page-5-0"></span>1. Einleitung

Im letzten Jahr habe ich mich damit beschäftigt, wie man mithilfe eines *Raspberry Pi* Umweltdaten messen, aufzeichnen und auswerten kann. Hierzu verwende ich mehrere Sensoren, die die Lufttemperatur (sowohl im Klassenraum als auch außen), Luftfeuchtigkeit, Luftdruck und die relative Luftqualität messen. Diese Daten werden als [CSV-Datei](#page-48-1) gespeichert und können grafisch und rechnerisch ausgewertet werden.

Die grafische Auswertung läuft über ein Webinterface, das innerhalb der Schule aufrufbar ist. Von außerhalb ist eine regelmäßig aktualisierte Kopie unter [winkler.kremszeile.at](http://winkler.kremszeile.at/) erreichbar. Auf dieser Seite können neben allgemeinen Informationen über das Projekt und Links zu weiteren Informationen $1$  die aktuellen Messwerte als Balken-Diagramm, welches sich selbst aktualisiert, und die komplette Aufzeichnung als interaktives Diagramm dargestellt werden.

Unabhängig davon können mit einem von mir geschriebenen [Python-](#page-51-0)Programm die Daten einer Messung im Nachhinein mathematisch ausgewertet werden.

Um diese Vorwissenschaftliche Arbeit so verständlich wie möglich zu halten, werden Wörter, die im Text farbig hervorgehoben sind, im Glossar auf Seite [44](#page-48-0) erklärt.

<span id="page-5-1"></span><sup>1</sup> siehe [A](#page-38-0)nhang A

1. Einleitung

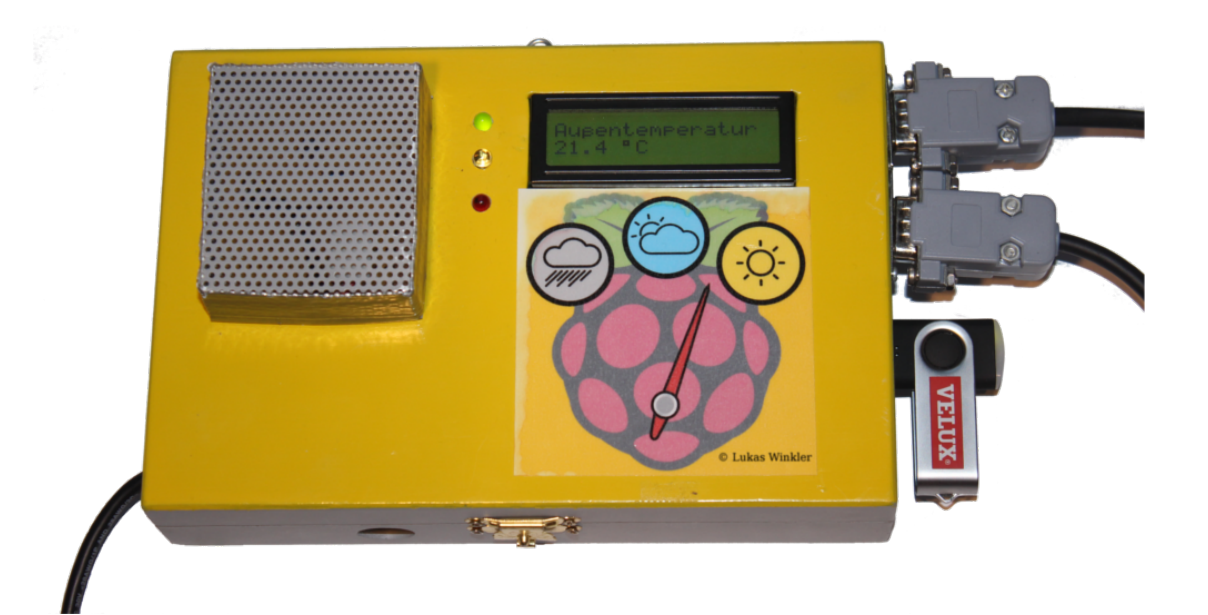

<span id="page-6-0"></span>Abbildung 1.1.: Messstation

<span id="page-7-0"></span>Bevor man Daten auswerten kann, muss man diese erst aufzeichnen. Hierzu wird ein *Raspberry Pi* verwendet, welcher die komplette Aufzeichnung und Auswertung steuert. An diesem sind sämtliche Sensoren und das Display zur Anzeige der aktuellen Messwerte angeschlossen.

# <span id="page-7-1"></span>2.1. Der Raspberry Pi

Der *Raspberry Pi* ist ein [Einplatinencomputer,](#page-49-0) der 2012 von der *Raspberry Pi Foundation* auf den Markt gebracht wurde.

<span id="page-7-2"></span>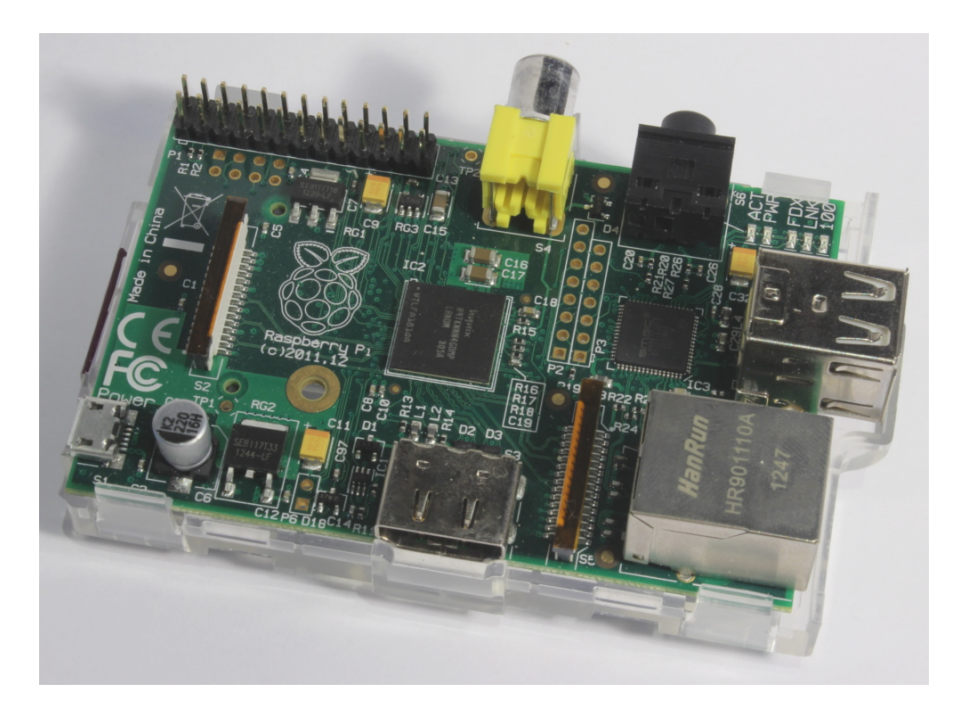

Abbildung 2.1.: Raspberry Pi - Modell B

# <span id="page-8-7"></span><span id="page-8-0"></span>2.1.1. Geschichte

Ursprünglich war der Raspberry Pi als günstiger Computer gedacht, um britischen Jugendlichen das Programmieren näher zu bringen. An der *University of Cambridge* stellte man fest, dass die Vorkenntnisse von Studienanfängern immer geringer wurden, weil sie – sowohl privat als auch in der Schule – sich immer weniger mit der Funktionsweise von Computern und Programmieren beschäftigen. Daher wollte man einen Computer entwickeln, mit dem die Jugendlichen experimentieren können.<sup>[2](#page-8-2),[3](#page-8-3)</sup>

Aufgrund des günstigen Preises<sup>[4](#page-8-4)</sup>, der leichten Erweiterbarkeit und der guten Softwareunterstützung ist der *Raspberry Pi* bei Bastlern sehr beliebt. Inzwischen wurden 3,8 Millionen Stück verkauft (Stand Oktober 2014<sup>[5](#page-8-5)</sup>) und 6 verschiedene Modelle entwickelt (bis Februar 2015).

# <span id="page-8-1"></span>2.1.2. Technische Daten

Die Technik in einem Raspberry Pi ist vergleichbar mit der eines Smartphones. Der Raspberry Pi hat eine [CPU](#page-48-2) mit 700 [MHz,](#page-49-1) welche auf bis zu 1 [GHz](#page-49-1) übertaktbar ist, und je nach Modell 256 oder 512 MB Arbeitsspeicher. Das neueste Modell (*Raspberry Pi 2 Model B*; lieferbar seit dem 2. Februar 2015) hat sogar 4× 900 [MHz](#page-49-1) [CPU-](#page-48-2)Takt und 1 GB Arbeitsspeicher. Als Speicher für das Betriebssystem (verschiedene [Linux-Distributionen](#page-50-0) stehen zur Auswahl) wird eine SD-Karte bzw. eine microSD-Karte verwendet.

Zur Stromversorgung genügt ein normales Handyladegerät mit Micro-USB-Anschluss und mindestens 1 [Ampere](#page-48-3) Stromstärke, denn der Raspberry Pi verbaucht nur 3.5 Watt<sup>[6](#page-8-6)</sup> (Modell B).

Zum Anschließen anderer Hardware gibt es zwei USB-Anschlüsse und mindestens 26 [GPIO-](#page-49-2)Pins.

<span id="page-8-2"></span><sup>2</sup>Raspberry Pi Foundation, *[The Making of Pi](#page-43-0)*.

<span id="page-8-3"></span><sup>3</sup>Wikipedia, *[Raspberry Pi— Wikipedia, Die freie Enzyklopädie](#page-44-0)*, Geschichte.

<span id="page-8-5"></span><span id="page-8-4"></span><sup>4</sup> je nach Modell zwischen 30 und 40 €

<sup>5</sup>@Raspberry\_Pi, *"@ruskin147 As of today, it looks like 3.8 [million - that's an \\*awful lot of](#page-43-1) [computers\\*."](#page-43-1)*

<span id="page-8-6"></span><sup>6</sup> elinux, *[RPi Hardware - Power](#page-42-1)*.

# <span id="page-9-5"></span><span id="page-9-0"></span>2.2. Sensoren

Zur Messung der Umweltdaten werden folgende Sensoren verwendet:

- 4 Temperatursensoren *DS18B20* ([2](#page-9-1).2.1)
- Luftfeuchtesensor *DHT22* ([2](#page-10-0).2.2)
- Luftdrucksensor *BMP085* ([2](#page-11-0).2.3)
- Luftqualitätssensor *VOLTCRAFT CO-20* ([2](#page-11-1).2.4)
- [CPU-](#page-48-2)Temperatur des *Raspberry Pi*

## <span id="page-9-1"></span>2.2.1. Temperatur

Mithilfe von 4 Sensoren des Typs *DS18B20* werden die Innentemperatur, die Gehäusetemperatur und die Bodentemperatur (Außen) gemessen. Diese haben eine Messgenauigkeit von ±0.5 ◦C und einen Messbereich von −10 ◦C bis 85 °C.[7](#page-9-2)

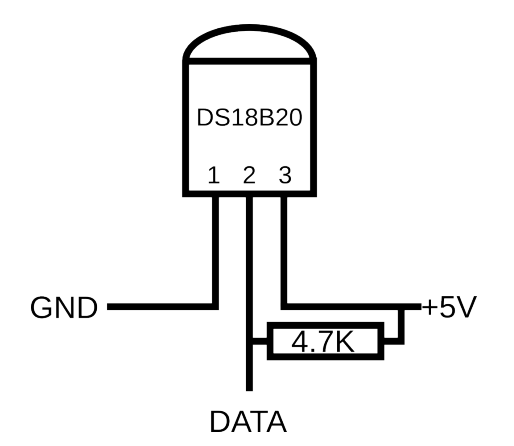

<span id="page-9-4"></span>Abbildung 2.2.: Pinbelegung des DS18B20

Der Sensor wird mithilfe von einem 1[-Wire-](#page-50-1)[Datenbus](#page-48-4) ausgelesen. Hierbei benötigt man (außer für die Stromversorgung mit 5 [Volt\)](#page-51-1) nur ein Kabel, auf dem die Daten übertragen werden.[8](#page-9-3) Zusätzlich wird ein 4.7 k[Ω](#page-50-2) Widerstand zwischen dem Pin für Daten und dem Pin für +5 [V](#page-51-1) benötigt (siehe Abbildung

<span id="page-9-2"></span><sup>7</sup>Maxim Integrated Products, *DS18B20 [- Data Sheet](#page-42-2)*, S. 20.

<span id="page-9-3"></span><sup>8</sup>FHEMWiki, *Kategorie:1[-Wire - FHEMWiki](#page-42-3)*.

<span id="page-10-5"></span>[2](#page-9-4).2). Ein weiterer Vorteil von 1-Wire ist, dass nahezu beliebig viele Sensoren auf einem Datenkabel parallel geschaltet werden können.

Die Messdaten des *DS18B20* können auf dem Raspberry Pi sehr einfach ausgelesen werden, weil dies von einem Linux[-Kernelmodul](#page-50-3) erledigt wird. Um die Temperatur auszulesen, muss nur eine [Gerätedatei](#page-49-3) ausgelesen werden, welche das Messergebnis in tausendstel Grad Celsius enthält (Siehe Abbildung [2](#page-10-1).3).

```
pi@raspberry /sys/bus/wl/devices $ cat 10-00080277a5db/wl slave 10-00080277abel/wl slave
2f 00 4b 46 ff ff 08 10 78 : crc=78 YES
2f 00 4b 46 ff ff 08 10 78 t=23250
2f 00 4b 46 ff ff 08 10 78 : crc=78 YES<br>2f 00 4b 46 ff ff 08 10 78 : crc=78 YES
pi@raspberry /sys/bus/wl/devices $ cat 10-00080277a5db/wl_slave 10-00080277abel/wl_slave
2f 00 4b 46 ff ff 01 10 ca : crc=ca YES
2f 00 4b 46 ff ff 01 10 ca t=23687
2f 00 4b 46 ff ff 07 10 60 : crc=60 YES
2f 00 4b 46 ff ff 07 10 60 t=23312
```
<span id="page-10-1"></span>Abbildung 2.3.: Die erste erfolgreiche Messung

### <span id="page-10-0"></span>2.2.2. Luftfeuchtigkeit

Zum Messen der Luftfeuchtigkeit der Außenluft wird der *DHT22* verwendet. Dieser kann auch die Temperatur messen. Die Messgenauigkeit beträgt ±0.5 ◦C und ±2 % relative Luftfeuchte. [9](#page-10-2) Wie der *DS18B20* ([2](#page-9-1).2.1) benötigt der Luftfeuchtigkeitssensor zusätzlich zur Stromversorgung nur ein Kabel zur Datenübertragung. Es können jedoch nicht mehrere Sensoren parallel geschaltet werden.[10](#page-10-3)

Die Daten des Sensors werden von einem [C-](#page-48-5)Programm von *Adafruit* ausgele-sen.<sup>[11](#page-10-4)</sup>

<span id="page-10-2"></span><sup>9</sup>Aosong Electronics Co.,Ltd, *[Digital-output relative humidity & temperature sensor/module](#page-42-4) [DHT](#page-42-4)22*.

<span id="page-10-3"></span><sup>10</sup>Adafruit User LADY ADA, *[DHT Humidity Sensing on Raspberry Pi or Beaglebone Black with](#page-42-5) [GDocs Logging](#page-42-5)*, Wiring.

<span id="page-10-4"></span><sup>&</sup>lt;sup>11</sup>[Ebd.,](#page-42-5) Software Install.

<span id="page-11-6"></span>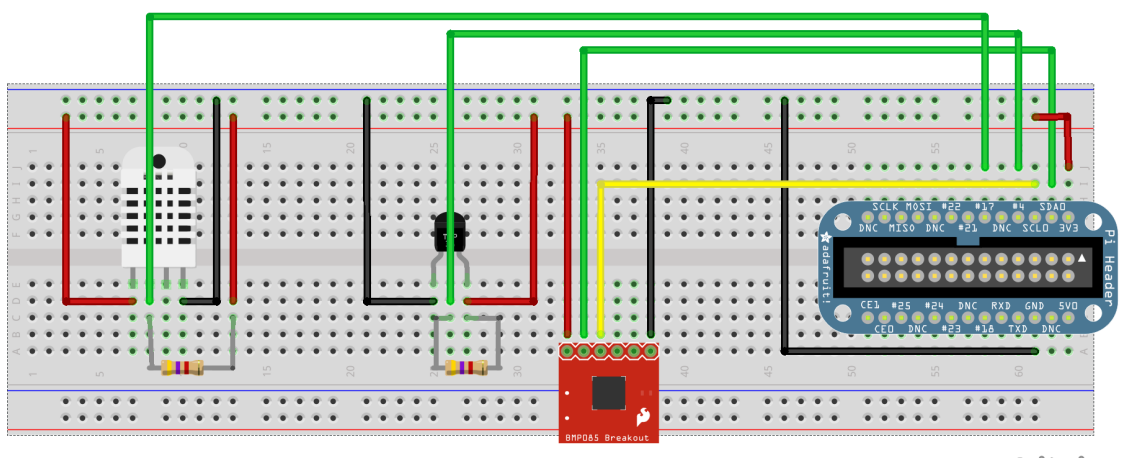

fritzing

<span id="page-11-3"></span>Abbildung 2.4.: Anschlussskizze von *DS18B20* (Mitte; [2](#page-9-1).2.1), *DHT22* (Links; [2](#page-10-0).2.2) und *BMP085* (Rechts; [2](#page-11-0).2.3)

# <span id="page-11-0"></span>2.2.3. Luftdruck

Der *BMP085* ist der präziseste Sensor. Er wird zum Messen des Luftdruckes und der Außentemperatur verwendet und hat dabei eine Genauigkeit von  $\pm 1.0$  [hPa](#page-50-4) und 0.5 °C bei 25 °C<sup>[12](#page-11-2)</sup>

Die Messdaten überträgt der Sensor über einen I<sup>2</sup>[C-](#page-49-4)[Bus.](#page-48-4) Dabei werden (zusätzlich zur Stromversorgung) *zwei* Kabel zur Datenübertragung benötigt. Über eines (in Abbildung [2](#page-11-3).4 gelb) schickt der Raspberry Pi dem Sensor die Taktfrequenz, in der er die Daten übertragen soll, und im anderen (grün) werden die eigentlichen Daten übertragen.<sup>[13](#page-11-4)</sup>

Auch hier werden die Daten von einem Programm von *Adafruit* ausgelesen.[14](#page-11-5)

# <span id="page-11-1"></span>2.2.4. Luftqualität

Der letzte Sensor, der hinzugekommen ist, ist der *VOLTCRAFT CO-20*. Da CO<sub>2</sub>-Sensoren und andere genaue Luftqualitätssensoren teuer sind, habe ich

<span id="page-11-4"></span><span id="page-11-2"></span><sup>12</sup>Bosch Sensortec, *BMP085 [Digital pressure Sensor - Data Sheet](#page-42-6)*, S. 6.

<sup>13</sup>Adafruit User KEVIN TOWNSEND, *Using the BMP085/180 [with Raspberry Pi or Beaglebone](#page-42-7) [Black](#page-42-7)*, Hooking Everything Up.

<span id="page-11-5"></span><sup>&</sup>lt;sup>14</sup>[Ebd.,](#page-42-7) Using the Adafruit BMP Python Library (Updated).

mich für einen einfachen [VOC-](#page-51-2)Sensor entschieden. Dieser misst die Menge an *Flüchtigen organischen Verbindungen* in der Luft. Dies sind Stoffe, die schon bei niedrigen Temperaturen verdampfen. Sie können von verschiedensten Quellen stammen (z. B.: Benzindämpfe, Tabakrauch, Lacke)<sup>[15](#page-13-1)</sup> und von leichten Kopfschmerzen und Konzentrationsstörungen bis zu bleibenden Gesundheits-schäden führen.<sup>[16](#page-13-2)</sup>

Der Sensor gibt einen Wert an, der die relative Verschlechterung seit dem Einschalten angibt. Hierbei steht 450 für die anfängliche Qualität ist und ein höherer Wert für eine schlechtere Luftqualität. Da der *VOLTCRAFT CO-20* jedoch nicht mehr erhältlich ist, verwende ich den baugleichen *Raumluftfühler* von Velux.[17](#page-13-3)

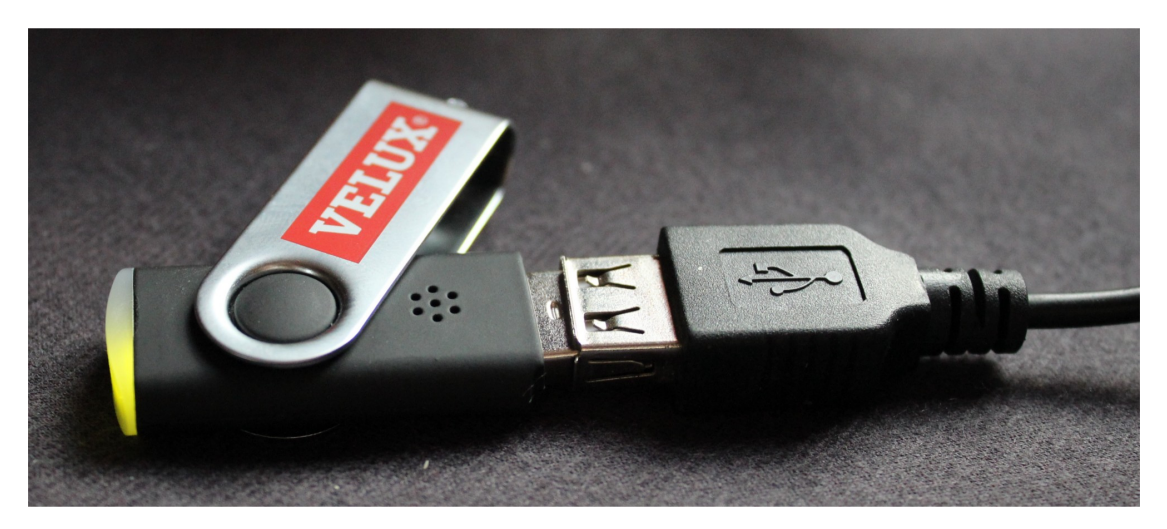

Abbildung 2.5.: Velux Raumluftfühler

<span id="page-12-0"></span>Der Sensor wird über USB an den Raspberry Pi angeschlossen. Um die Daten unter Linux auszulesen, wird das Programm *usb-sensors-linux*[18](#page-13-4) verwendet.

<span id="page-13-8"></span>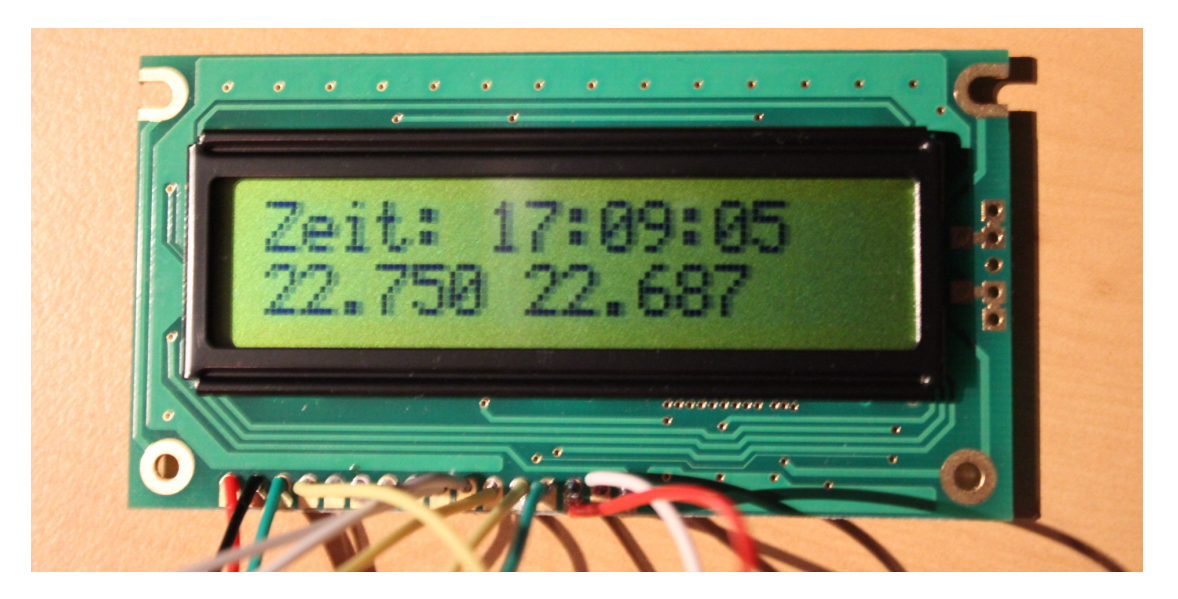

Abbildung 2.6.: Das erste Display

# <span id="page-13-9"></span><span id="page-13-0"></span>2.3. Display

Damit nicht immer ein Computer benötigt wird, um die aktuellen Messwerte zu erfahren, verwende ich ein Display, welches diese anzeigt. Ursprünglich habe ich ein 16x2 Zeichen [LC-Display](#page-50-5) von *Conrad Electronic* verwendet.[19](#page-13-5) Dieses wird nach der Anleitung von *schnatterente.net*[20](#page-13-6) angeschlossen.

Da jedoch fix angelötete Kabel unflexibel sind, bin ich auf ein Display von *Pollin.de*[21](#page-13-7) umgestiegen, welches mit einer Steckverbindung angeschlossen wird.

<span id="page-13-1"></span><sup>15</sup>Innenraumlufthygiene-Kommission des Umweltbundesamtes, *[LEITFADEN FÜR DIE](#page-42-8) [INNENRAUMHYGIENE IN SCHULGEBÄUDEN](#page-42-8)*, S. 41 ff.

<span id="page-13-3"></span><span id="page-13-2"></span><sup>16</sup>WISSEN Wiki, *[Flüchtige organische Verbindung](#page-44-1)*, Gesundheitliche Wirkung. <sup>17</sup>Velux, *[VELUX Raumluftfühler](#page-43-2)*.

<span id="page-13-4"></span><sup>18</sup>usb-sensors-linux, *[Install AirSensor on Linux](#page-43-3)*.

<span id="page-13-5"></span><sup>19</sup>ANAG VISION, *AV1624 [Datasheet](#page-42-9)*.

<span id="page-13-6"></span><sup>20</sup>Schnatterente.net, *Raspberry Pi: 32 [Zeichen Hitachi HD](#page-43-4)44780 Display*.

<span id="page-13-7"></span><sup>21</sup>Pollin.de, *[LCD-Modul TC](#page-43-5)1602E-01*.

# <span id="page-14-0"></span>2.4. Anschluss

Anfangs wurde sämtliche Hardware auf einem [Steckbrett](#page-51-3) aufgesteckt und mit einzelnen Kabeln verbunden. Dies ist sehr praktisch für schnelle Versuche und häufige Änderungen, ist aber sehr unstabil und nicht transportabel.

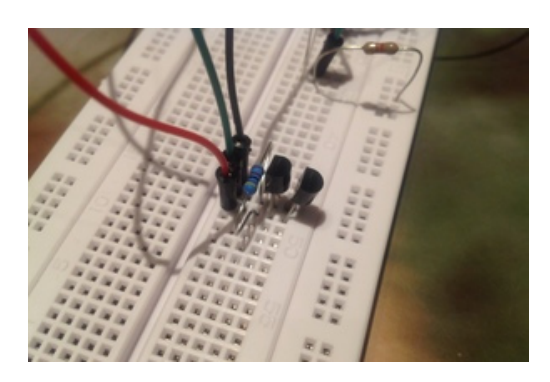

<span id="page-14-1"></span>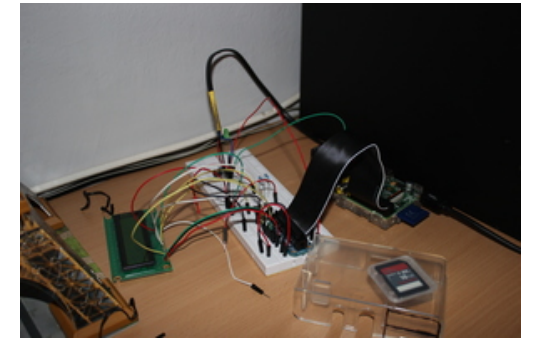

Abbildung 2.9.: erste mehrwöchige **Messung** 

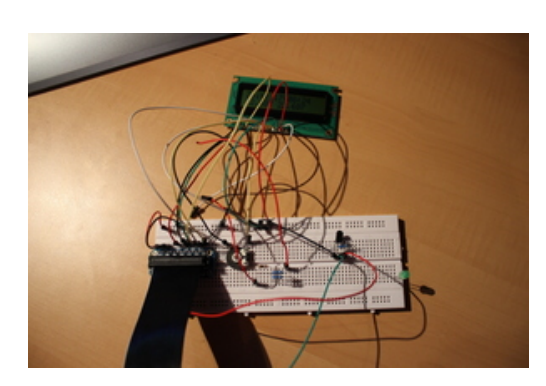

Abbildung <sup>2</sup>.7.: *DS18B<sup>20</sup>* ([2](#page-9-1).2.1) Abbildung <sup>2</sup>.8.: [Steckbrett](#page-51-3) mit Display ([2](#page-13-0).3)

<span id="page-14-4"></span><span id="page-14-2"></span>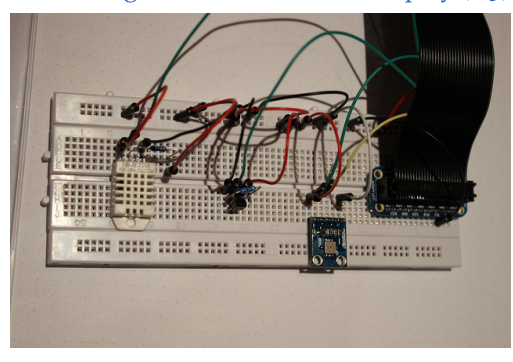

Abbildung 2.10.: neue Sensoren auf dem **[Steckbrett](#page-51-3)** 

<span id="page-14-3"></span>Daher wurden alle Sensoren auf [Streifenplatinen](#page-51-4) gelötet, welche mit Steckverbindungen und Kabeln miteinander verbunden werden.

Die komplette Hardware ist nun in einer Holzbox, mit einer Öffnung für das Display und 3 [LEDs](#page-50-6) auf der Vorderseite untergebracht. Eine grüne [LED](#page-50-6) signalisiert, dass die Aufzeichnung gerade läuft. Eine gelbe [LED](#page-50-6) leuchtet kurz auf, wenn gerade eine Messung aufgrund eines Fehlers wiederholt wird. Und eine rote [LED](#page-50-6) zeigt, dass die Aufzeichnung gerade gestoppt ist. Zusätzlich gibt es am rechten Rand eine Öffnung für die USB-Anschlüsse und zwei

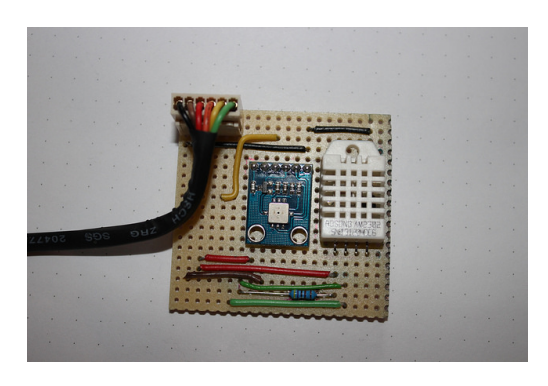

<span id="page-15-0"></span>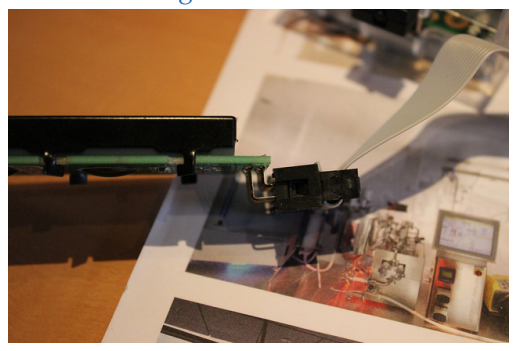

Abbildung 2.13.: Steckverbindung am Display

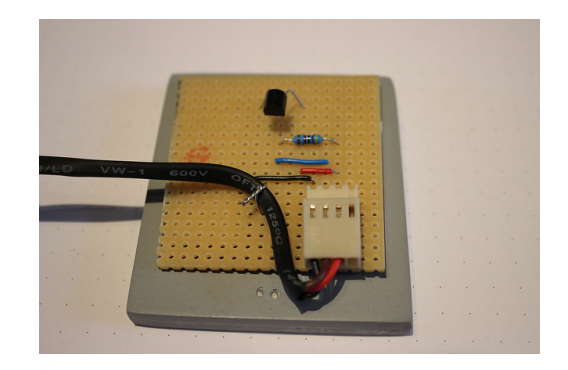

Abbildung 2.11.: Außensensoren Abbildung 2.12.: Innensensoren

<span id="page-15-3"></span><span id="page-15-1"></span>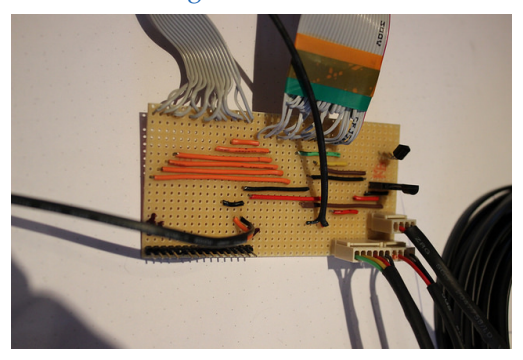

Abbildung 2.14.: Hauptplatine

<span id="page-15-2"></span>Steckverbindungen für die Außensensoren. Am linken Rand ist eine kleine Öffnung für die Spannungsversorgung.

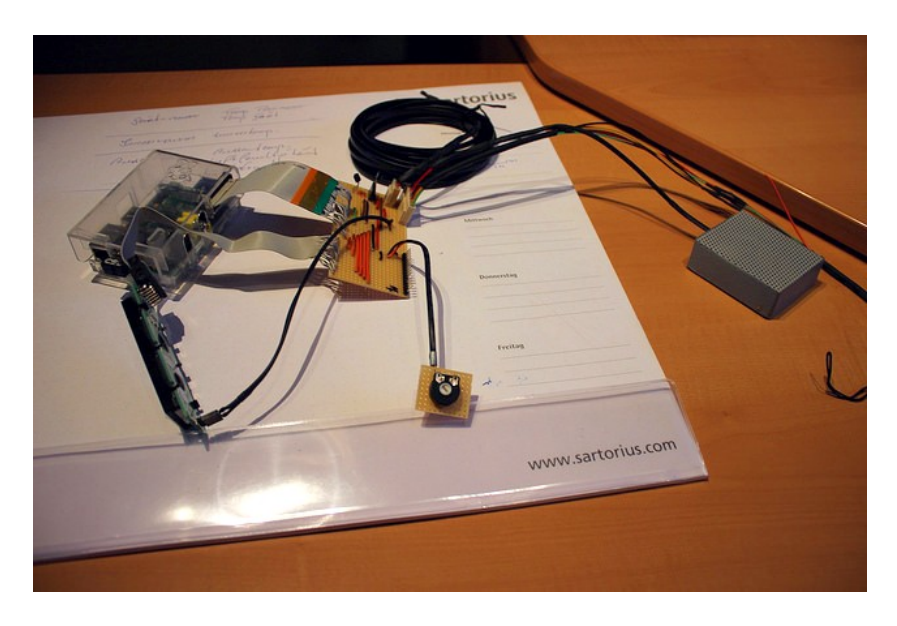

Abbildung 2.15.: Komplette Hardware

<span id="page-16-1"></span><span id="page-16-0"></span>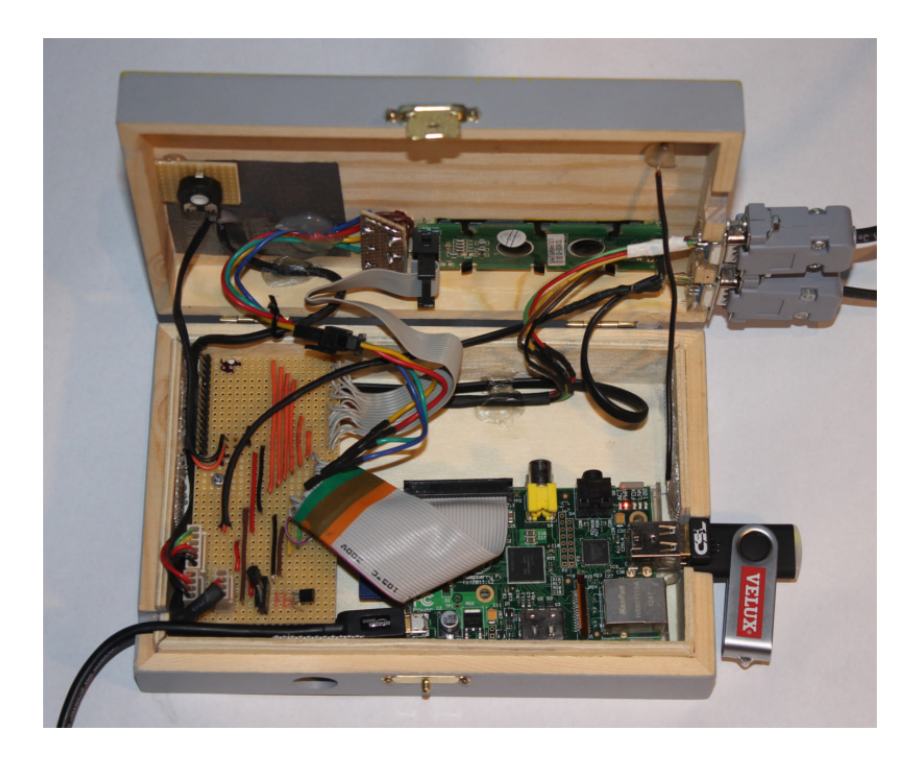

Abbildung 2.16.: Die Hardware in der Holzbox

<span id="page-17-0"></span>Die Software, die verwendet wird, besteht aus 5 Teilen:

- Auslesen der Sensoren, Aufbereiten der Daten und allgemeine Steuerung (*main.sh*)
- Steuern des Displays
- Webinterface (Livedaten, grafische Darstellung und Informationen)
- mathematische Endauswertung
- sonstiges

# <span id="page-17-1"></span>3.1. main.sh

Das wichtigste Programm ist das [Bash-](#page-48-6)Script *main.sh*. Mithilfe eines solchen Skripts können Programme gesteuert und ihre Ausgaben verarbeitet werden. Dieses kümmert sich um die Aufzeichnung, erste Verarbeitung und Speicherung der Daten und die Steuerung der anderen Programme.

# <span id="page-17-2"></span>3.1.1. Allgemeines

Zunächst werden die [GPIO-](#page-49-2)Pins angegeben, an denen die [LEDs](#page-50-6) angeschlossen sind. In den Zeilen 11-13 wird nun die grüne [LED](#page-50-6) eingeschaltet, um zu zeigen, dass das Programm ordnungsgemäß läuft.

```
8 gpio mode 13 out # g e l b
9 gpio mode 12 out # r o t
10 gpio mode 3 out #grün
11 gpio write 13 0 # nur grün einschalten
12 gpio write 12 0
13 gpio write 31
```
### Datei 1: main.sh (Zeile 8 bis 13)

Nun startet das eigentliche Programm. Alles, was nun folgt, wird wiederholt, bis die Aufzeichnung beendet wird.

<span id="page-18-1"></span>27 **while true** 28 **do**

#### Datei 2: main.sh (Zeile 27 bis 28)

In den folgenden drei Zeilen wird der aktuelle Zeitpunkt in drei verschiedenen Formaten für drei verschiedene Zwecke gespeichert.

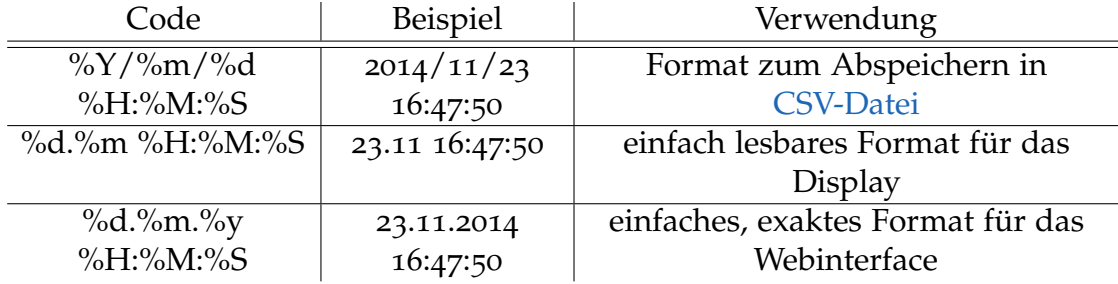

Tabelle 3.1.: Datumsformate

```
29 uhrzeit=$(date +%Y/%m/%d\ %H:%M%S)
30 u h r z ei t _ di s pl a y =$ ( da te +%d.%m\ %H:%M:%S )
```
31 u h r z ei t \_l a n g=\$ ( **da te** +%d.%m.%y\ %H:%M:%S )

Datei 3: main.sh (Zeile 29 bis 31)

### <span id="page-18-0"></span>3.1.2. Messung

Als erstes werden die Sensoren ausgelesen. Am einfachsten kann der im *Raspberry Pi* integrierten Thermometer für die [CPU-](#page-48-2)Temperatur ausgelesen werden. Hierzu müssen nur die Zeichen 6-9 (weil die gesamte Ausgabe *temp=45.5'C* lautet) aus einer [Gerätedatei](#page-49-3) gelesen werden:

```
32 rasp=$ (/ opt/vc/bin/vcgencmd measure_temp | cu t −c 6 , 7 , 8 , 9 )
```
#### Datei 4: main.sh (Zeile 32)

Nur wenig aufwändiger ist das Auslesen der Temperatursensoren (*DS18B20*, siehe [2](#page-9-1).2.1). Auch hier wird eine [Gerätedatei](#page-49-3) ausgelesen, jedoch ist hier die Ausgabe umfangreicher (siehe Abbildung [2](#page-10-1).3 auf Seite [6](#page-10-1)). Daher muss zunächst mit *grep* und *awk* die Zahl herausgeschnitten werden. Um nun von tausendstel Grad Celsius zu ◦C zu kommen, wird mithilfe des *basic calculator* (*bc*) durch 1000 dividiert.

Da die Sensoren manchmal ungültige Werte zurückgeben, wird nach der ersten Messung überprüft, ob dies der Fall ist (Zeile 34) und die Messung solange wiederholt, bis eine gültige Messung erfolgt.

<span id="page-19-4"></span> $33$  temp1=\$ ( $\text{echo}$  " $\text{scale} = 3$ ;  $\frac{6}{3}$  ( $\text{grey}$  ' $t = \frac{7}{2}$  sys/bus/w1/devices/ w1\_bus\_master1/10−000802b53835/w1\_slave\_1\_awk\_-F\_'t='\_  $'$ {print\_\$2}')  $/$ <sub>1000</sub>" | **bc** -1) 34 **while** [ "\$temp1" == "-1.250" ] || [ "\$temp1" == "85.000" ] 35 **do** 36 **gpio** write 13 1 37 **echo** "——Temp1 : stemp1" 38 **temp1=\$ ( echo** " scale =3;  $\frac{1}{2}$ \$ ( grep ' t = '  $\frac{1}{2}$  / sys/bus/w1/devices/ w1\_bus\_master1/10-00080277abe1/w1\_slave\_ $\lceil$ \_awk\_ $-F_\sqcup$ 't='\_  $'\{\text{print}, \$2\}'$ ),  $/$ , 1000" | **bc** −1) 39 gpio write 13 0 40 **done**

Datei 5: main.sh (Zeile 33 bis 40)

Die Adafruit-Programme<sup>[22](#page-19-0),[23](#page-19-1)</sup>, die den Luftfeuchtesensor (siehe [2](#page-10-0).2.2) und den Luftdrucksensor (siehe [2](#page-11-0).2.3) auslesen, geben die Feuchtigkeit und die Temperatur durch einen Strichpunkt getrennt an. Daher wird dies zu Beginn als Trennzeichen angegeben.

<span id="page-19-0"></span><sup>22</sup>Adafruit User LADY ADA, *[DHT Humidity Sensing on Raspberry Pi or Beaglebone Black with](#page-42-5) [GDocs Logging](#page-42-5)*.

<span id="page-19-1"></span><sup>23</sup>Adafruit User KEVIN TOWNSEND, *Using the BMP085/180 [with Raspberry Pi or Beaglebone](#page-42-7) [Black](#page-42-7)*.

<span id="page-20-3"></span><span id="page-20-2"></span> $IFS="$ ;

Datei 6: main.sh (Zeile 4)

Dadurch kann die Ausgabe einfach aufgetrennt werden:

```
66 luft_roh=$(sudo python /home/pi/Temperaturmessung/
     Fremddateien/AdafruitDHT.py 2302 17)
67 set − $luft_roh
68 luft_temp=$169 luft feucht=$2
```
Datei 7: main.sh (Zeile 66 bis 69)

Auch hier wird bei ungültigen Messwerten mehrmals gemessen.

Der relative Wert für die Luftqualität wird direkt von *usb-sensors-linux*[24](#page-20-1) zurückgegeben und muss daher nicht weiterbearbeitet werden.

<span id="page-20-5"></span>
$$
\overset{84}{\longrightarrow} \begin{cases} \text{qualitat} = \$(\text{sub} \text{ /home/pi /Temperature} \text{assung /Frame /} \\ \text{airsensor } -\text{v } -\text{o}) \end{cases}
$$

Datei 8: main.sh (Zeile 84)

## <span id="page-20-0"></span>3.1.3. Speichern, Aufbereiten und Verarbeiten

Nachdem alle Sensoren ausgelesen wurden, müssen die Messwerte dauerhaft gespeichert werden. Hierzu werden alle Werte durch ein Komma getrennt und als neue Zeile an die bisherigen Messungen angehängt.

<span id="page-20-6"></span> $89$ | ausgabe=\${uhrzeit}\,\${temp1}\,\${temp2}\,\${temp3}\,\${temp4  $\{ \, \cdot \}, \$ {luft\_temp}\,\${luft\_feucht}\,\${druck}\,\${temp\_druck}  $\{\n\setminus\n, \frac{\mathcal{L}}{\mathcal{S}}\{\n\text{rasp}\}\n, \frac{\mathcal{L}}{\mathcal{S}}\{\n\text{qualitat}\}\n\}$ 90 **echo** \$ausgabe >>/home/pi/Temperaturmessung/dygraphs . csv

Datei 9: main.sh (Zeile 89 bis 90)

Hierdurch entsteht eine [CSV-Datei-](#page-48-1)Datei die wie folgt aussehen kann:

<span id="page-20-1"></span><sup>24</sup>usb-sensors-linux, *[Install AirSensor on Linux](#page-43-3)*.

<span id="page-21-1"></span>1 2014/10/03 1 2 : 4 7 : 3 6 , 2 7 . 5 6 2 , 2 9 . 4 3 7 , 1 7 . 3 7 5 , 2 9 . 4 3 7 , 1 9 . 1 , 7 1 . 4 , 1 0 0 0 . 9 5 , 1 9 . 3 0 , 5 3 . 0 , 1 1 8 1 2014/10/03 12:48:07,27.625,29.437,17.375,29.437,19.1,71.4,1000.86,19.30,53.0,1140 3 2014/10/03 1 2 : 4 8 : 3 4 , 2 7 . 6 2 5 , 2 9 . 4 3 7 , 1 7 . 4 3 7 , 2 9 . 5 0 0 , 1 9 . 2 , 7 1 . 5 , 1 0 0 1 . 0 0 , 1 9 . 4 0 , 5 3 . 0 , 1 1 5 1 2014/10/03 12:49:02, 27.625, 29.500, 17.437, 29.500, 19.2, 71.5, 1000.85, 19.40, 53.0, 1147

#### Datei 10: dygraphs.csv

Diese Datei wird in den Ordner des Webservers kopiert, damit sie grafisch dargestellt werden kann (siehe [3](#page-25-0).3.2). Außerdem verwendet die *Endauswertung* (siehe 3.[4](#page-26-0)) auch diese Datei.

Als nächstes wird der Text für das Display (siehe [2](#page-13-0).3) erzeugt. Da dort der Platz beschränkt ist (16x2 Zeichen), werden alle Messwerte um 3 Stellen (bzw. 2 bei Luftdruck) gekürzt. Anschließend werden diese Daten in *text.txt* (für Display) und *text\_ws.txt* (für Webinterface) exportiert.

```
92 temp1_r=$ ( echo $temp1 |rev | cu t −c 3− |rev )
```
<span id="page-21-0"></span>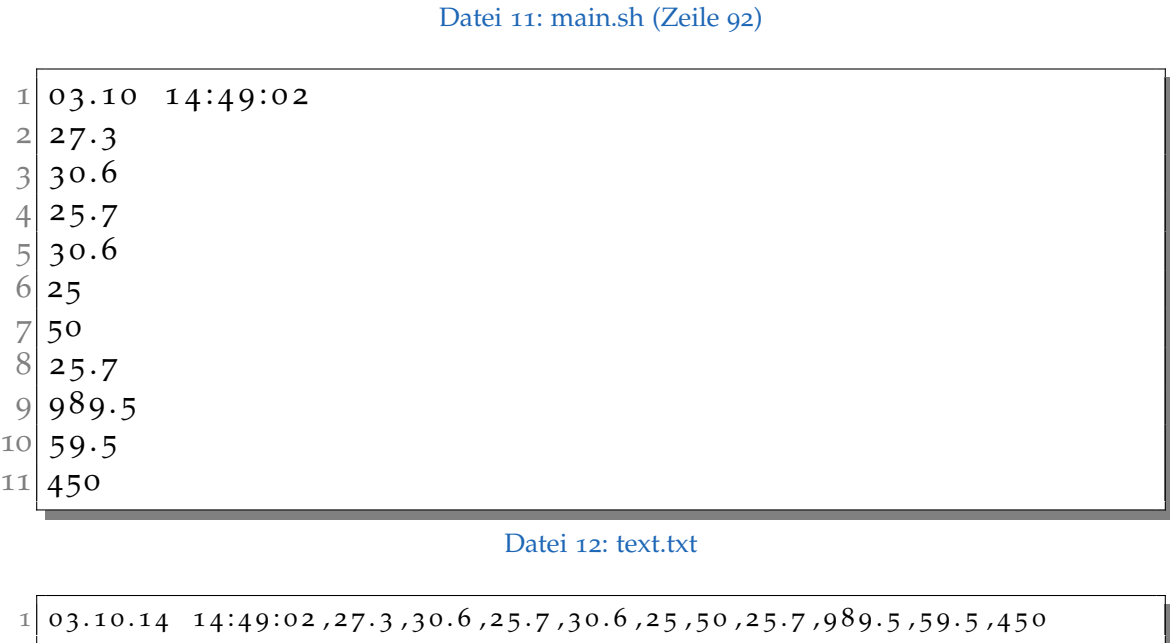

Datei 13: text\_ws.txt

<span id="page-21-3"></span>Abschließend wird noch 8 Sekunden gewartet und jedes tausendste Mal ein Backup gemacht und mir per E-Mail geschickt, bevor die nächste Messung von vorne beginnt. Zusätzlich werden die Daten auf *Weather Underground* hochgeladen. (siehe [3](#page-29-1).5.1)

# <span id="page-22-3"></span><span id="page-22-0"></span>3.2. Display

Um die aktuellen Messungen auch ohne Computer zu sehen, werden sie direkt am Raspberry Pi auf einem Display angezeigt (siehe auch [2](#page-13-0).3). Um das Display anzusteuern, wird ein Programm[25](#page-22-2) von *schnatterente.net* verwendet. Dieses wurde von mir um einige Funktionen ergänzt.

Das Programm liest aus *text.txt* (siehe Datei [12](#page-21-0)) die aktuellen Messwerte aus. Da der Platz jedoch stark beschränkt ist, werden diese auf 11 Seiten aufgeteilt, zwischen denen das Display alle 3 Sekunden wechselt.

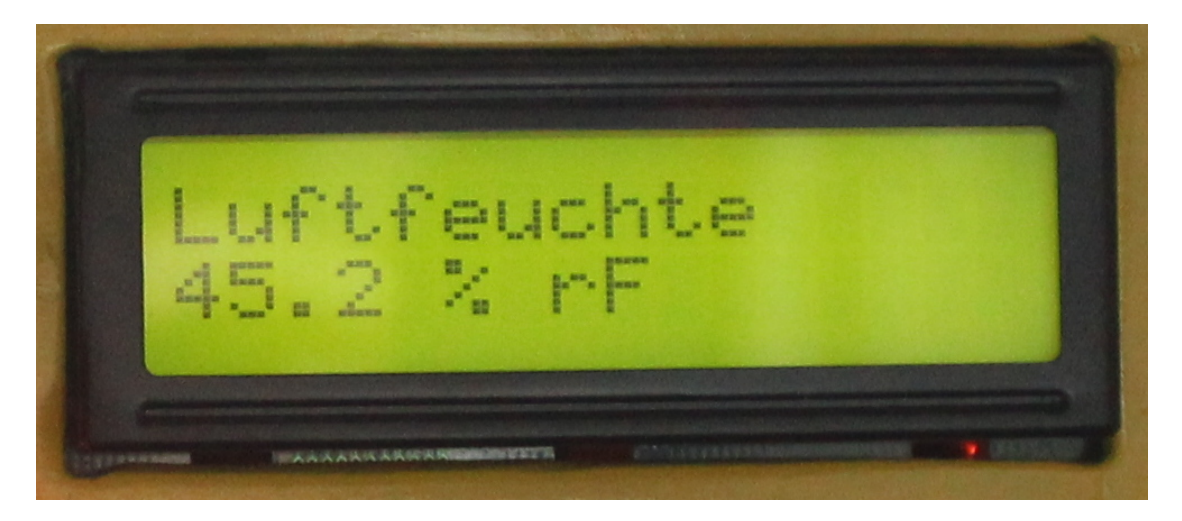

Abbildung 3.1.: eingebautes Display

# <span id="page-22-4"></span><span id="page-22-1"></span>3.3. Webinterface

Einer der wichtigsten Teile des Projektes ist die grafische Auswertung. Diese kann live auf der Webseite des Raspberry Pi und zeitverzögert unter [winkler.kremszeile.at](http://winkler.kremszeile.at) angesehen werden. Die Auswertung besteht aus zwei voneinander unabhängigen Teilen. Zum einen gibt es die Anzeige der Live-Daten, zum anderen die Darstellung der kompletten Aufzeichnung als interaktives Diagramm. Zusätzlich werden auf zwei zusätzlichen Seiten

<span id="page-22-2"></span><sup>25</sup>Schnatterente.net, *[displaytest.py](#page-43-6)*.

Informationen über das Projekt und Links zu anderen Projektseiten von mir (siehe Anhang [A\)](#page-38-0) angezeigt.

# <span id="page-23-0"></span>3.3.1. Livedaten

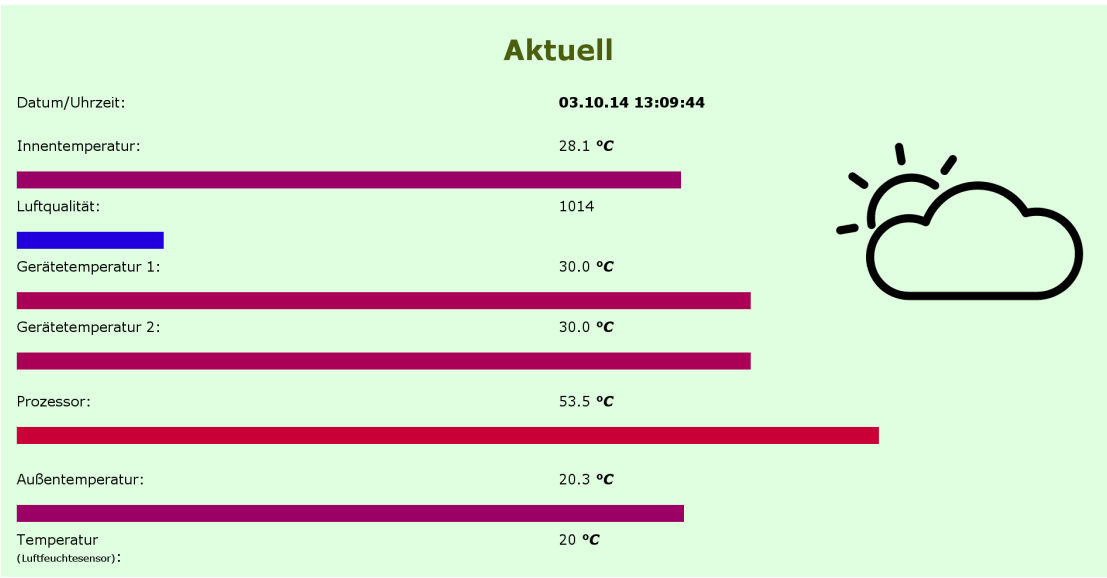

<span id="page-23-3"></span>Abbildung 3.2.: Livedaten (Screenshot von [winkler.kremszeile.at/aktuell.html\)](http://winkler.kremszeile.at/aktuell.html)

Im Webinterface können die aktuellen Messwerte angezeigt und grafisch veranschaulicht werden.<sup>[26](#page-23-1)</sup> Hierzu wird alle 5 Sekunden mithilfe von [JavaScript](#page-50-7) die Datei *text\_ws.txt* nachgeladen und ausgewertet. Zusätzlich zur Anzeige der Zahlenwerte werden die Messungen mithilfe von Balken und Farbverläufen angezeigt. Für ältere Webbrowser gibt es auch eine einfache tabellarische Ansicht $27$ .

## Wetter-Rater

Um die Daten auch anders zu nutzen habe ich einen *Wetter-Rater* programmiert. Dieser versucht auf Basis von einfachen Berechnungen und Schätzungen

<span id="page-23-1"></span><sup>26</sup>[winkler.kremszeile.at/aktuell.html](http://winkler.kremszeile.at/aktuell.html)

<span id="page-23-2"></span><sup>27</sup>[winkler.kremszeile.at/aktuell\\_einfach.html](http://winkler.kremszeile.at/aktuell_einfach.html)

auf Grundlage der Messungen das aktuelle Wetter zu "erraten". So wird zum Beispiel die aktuelle Außentemperatur mit der nach Jahreszeit und Tageszeit zu erwartenden Temperatur verglichen, um Rückschlüsse auf den Bewölkungsgrad zu ziehen oder aufgrund der Luftfeuchtigkeit ermittelt, ob es gerade Niederschlag gibt.

Hierzu wird die Temperaturschwankung über einen Tag als Cosinusfunktion mit einer Schwankung von 5 ◦C angenommen.

Temperaturerwartung = 
$$
-5 \cdot \cos\left(\frac{\text{Stunde} \cdot 2 \cdot \pi}{24}\right) + Mittlere Temp. des Tages;
$$

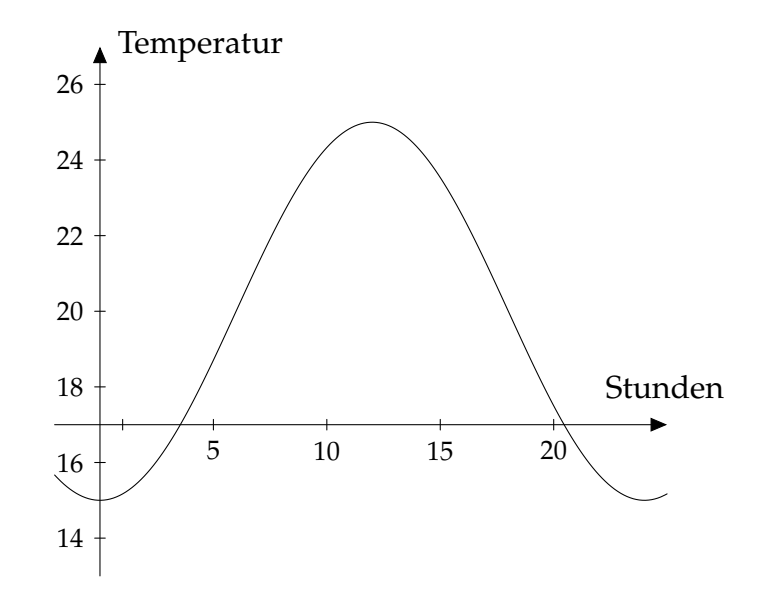

<span id="page-24-0"></span>Abbildung 3.3.: Graph der Funktion bei mittlere Temp. =  $20^{\circ}$ C

Der Wetter-Rater gibt drei Werte aus:

- Tag oder Nacht
- Niederschlag (keiner/Gewitter/Schnee/Regen/Schneeregen)
- Bewölkungsgrad (sonnig/leicht bewölkt/stark bewölkt)

Aufgrund von diesen Werten wird dann eine Grafik (siehe Abbildung [3](#page-25-1).4) ausgewählt, welche dann angezeigt wird.

<span id="page-25-4"></span>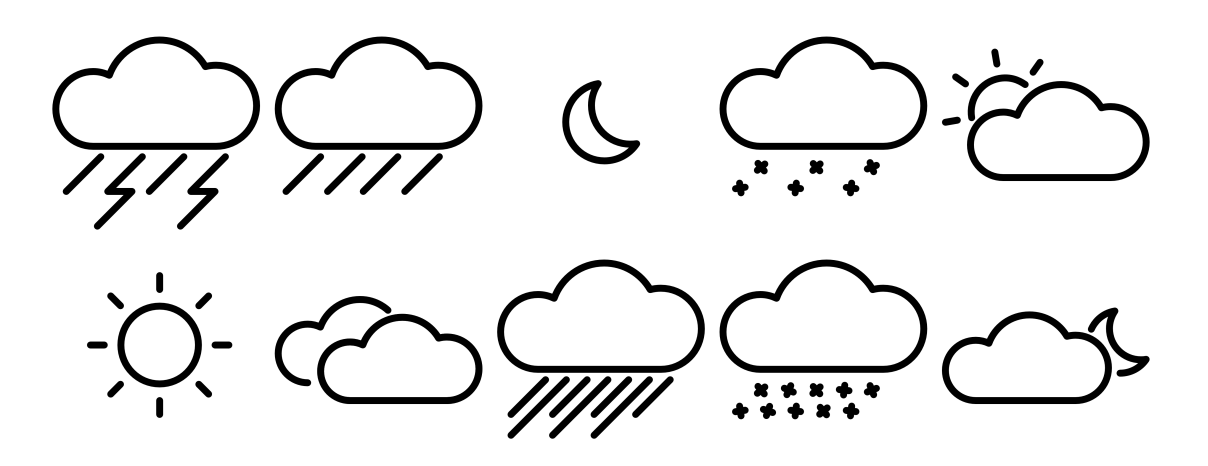

<span id="page-25-1"></span>Abbildung 3.4.: Wettericons

### <span id="page-25-0"></span>3.3.2. Diagramme

Damit auch die vergangenen Messergebnisse angesehen werden können, werden diese im Webinterface auf einer eigenen Seite als Diagramm dargestellt. Diese werden mithilfe von *dygraphs*[28](#page-25-2), einer [JavaScript-](#page-50-7)Bibliothek für interaktive Diagramme, erstellt.<sup>[29](#page-25-3)</sup>

Hierzu lädt der Webbrowser die komplette Aufzeichnung in Form der Datei *dygraphs.csv* (siehe Datei [10](#page-21-1)) nach. Daraus wird ein Diagramm über den gesamten Zeitraum der Messung erstellt. Im Gegensatz zu anderen Darstellungen ist dieses Diagramm nicht statisch, sondern es kann einfach hineingezoomt werden. So können auch einzelne Wochen oder Tage betrachtet werden. Da das Diagramm mit allen 10 Messkurven auf einmal überladen wäre, sind die Kurven einzeln deaktivierbar. Zusätzlich kann ein Faktor eingegeben werden, um den die Kurven automatisch geglättet werden sollen. Mit einem Tastendruck kann man auch auf die letzten 24 Stunden oder 7 Tage zoomen oder in einem Kalender den Zeitraum auswählen. Es gibt auch ein Auswahlmenü, um den gewünschten Datensatz auszuwählen. Das Diagramm ist darauf angepasst, auch mit Tablets bzw. Touchscreens bedient zu werden. Auf Youtube gibt es ein Video, wo man die Verwendung in Aktion sehen kann: [www.youtube.com/watch?v=](https://www.youtube.com/watch?v=1bv6CEXuN5c)1bv6CEXuN5c

<span id="page-25-2"></span><sup>28</sup>dygraphs, *[Homepage](#page-42-10)*.

<span id="page-25-3"></span><sup>29</sup>[winkler.kremszeile.at/dygraphs\\_außen.html#dygraph](http://winkler.kremszeile.at/dygraphs_au%C3%9Fen.html#dygraph8A.csv)8A.csv

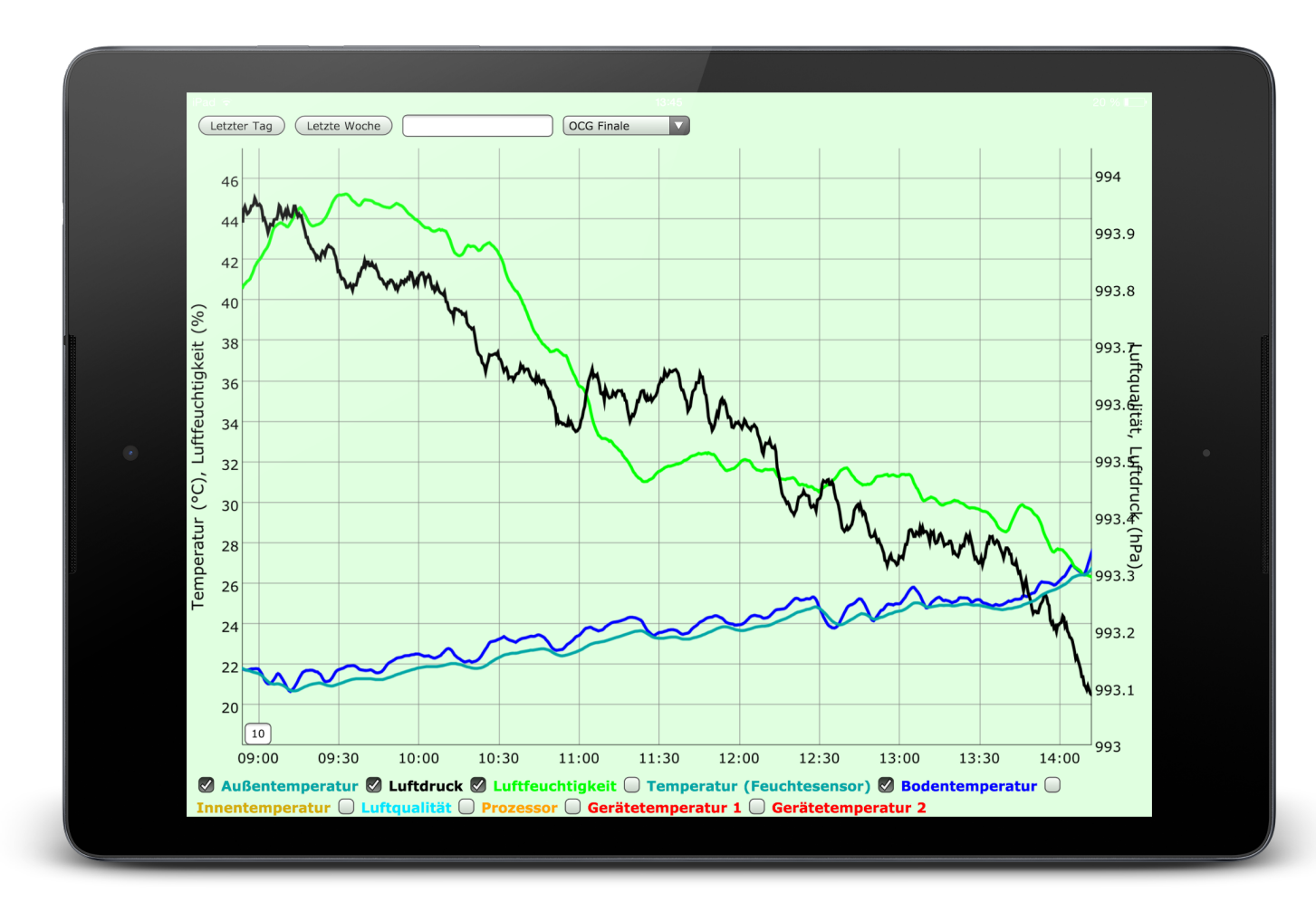

<span id="page-26-1"></span>Abbildung 3.5.: Webinterface auf einem Tablet

# <span id="page-26-0"></span>3.4. Endauswertung

Unabhängig vom Webinterface habe ich ein Auswertungsprogramm in [Python](#page-51-0) geschrieben. Dieses kann die fertige *dygraphs.csv* (siehe Datei [10](#page-21-1)) einlesen und verschiedene mathematische Auswertungen über einen beliebigen Zeitraum erstellen.

Zunächst wird die Datei in zwei Dateien aufgespalten. Die eine enthält nur die erste Spalte mit den Zeitstempeln jeder Messung, die andere die Messergebnisse. Da schon wenige Messfehler (zum Beispiel einmalig 6 ◦C bei 20 ◦C Außentemperatur) den Mittelwert (und die [Standardabweichung\)](#page-51-5) stark

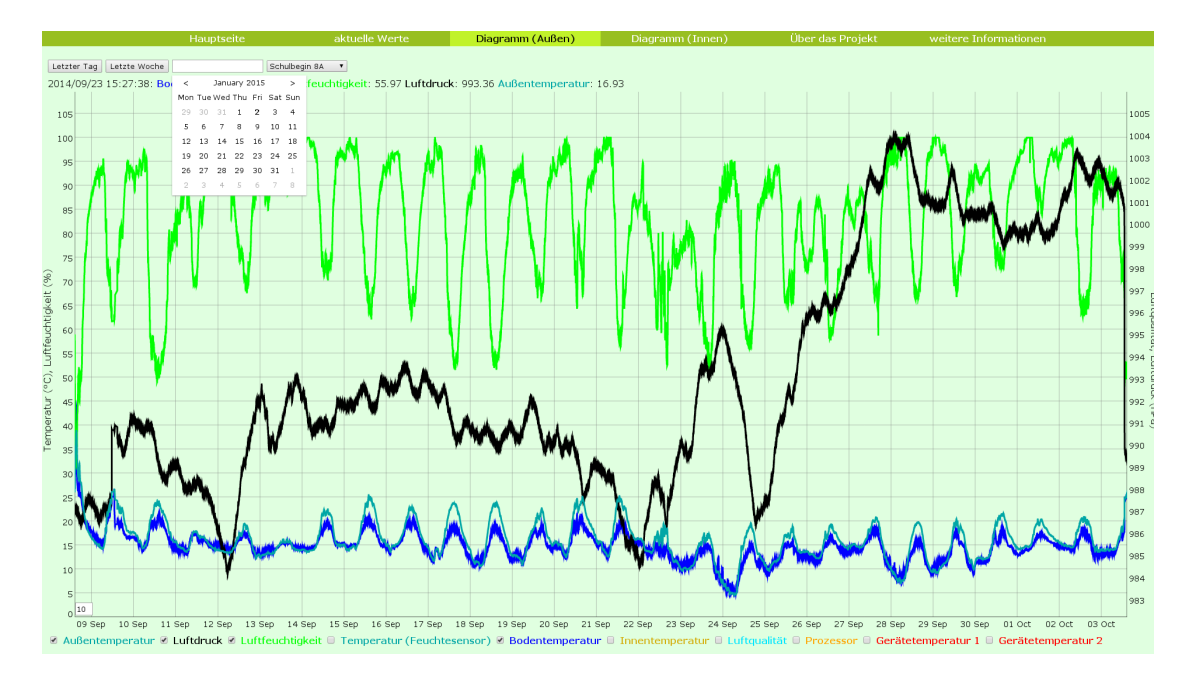

<span id="page-27-0"></span>Abbildung 3.6.: Webinterface: [winkler.kremszeile.at/dygraphs\\_außen.html#dygraph](http://winkler.kremszeile.at/dygraphs_au%C3%9Fen.html#dygraph8A.csv)8A.csv

verändern, wird zunächst nach Ausreißern gesucht. Hierzu wird für jeden Messwert überprüft, ob er um mehr als 10 ◦C von dem vorherigen *und* dem folgenden abweicht. Wenn dem so ist, wird eine Meldung ausgegeben:

<span id="page-27-1"></span>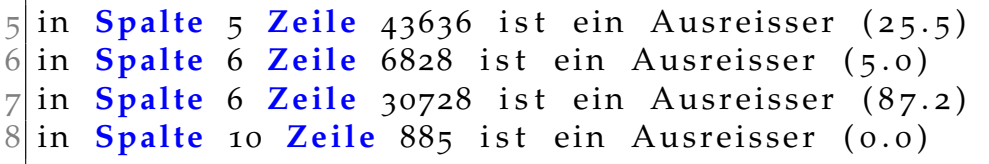

Datei 14: ausgabe.txt (Zeile 5 bis 8)

Als nächstes kann man den Zeitraum angeben, für den die Auswertung erstellt werden soll. Zunächst wird überprüft, ob das eingegebene Datum gültig ist. Das Programm testet anschließend, welche Zeilen der Eingabedatei in diesem Zeitraum liegen.

```
22 Bitte Datum im Format 'DD.MM. YY HH:MM: SS' eingeben
23 Es sollte zwischen 22.02.14 10:24:30 und 13.03.14 14:54:50
      liegen
24 von: 22.02.14 10:30:00
25 \text{ bis}: 30.02.14 00:00:00
```

```
26 Bitte Datum im Format 'DD.MM.YY HH:MM: SS' eingeben
27 \text{ bis}: 13.03.14 14:00:00
28 Der Messwert geht von Zeile 14 bis Zeile 50353 und über
      folgenden Zeitraum: 19 days, 3:30:00
```
Datei 15: ausgabe.txt (Zeile 22 bis 28)

Nun werden für jede Spalte bzw. für jeden Sensor der Mittelwert, das Minimum, das Maximum und die [Standardabweichung](#page-51-5) berechnet und ausgegeben:

<span id="page-28-0"></span>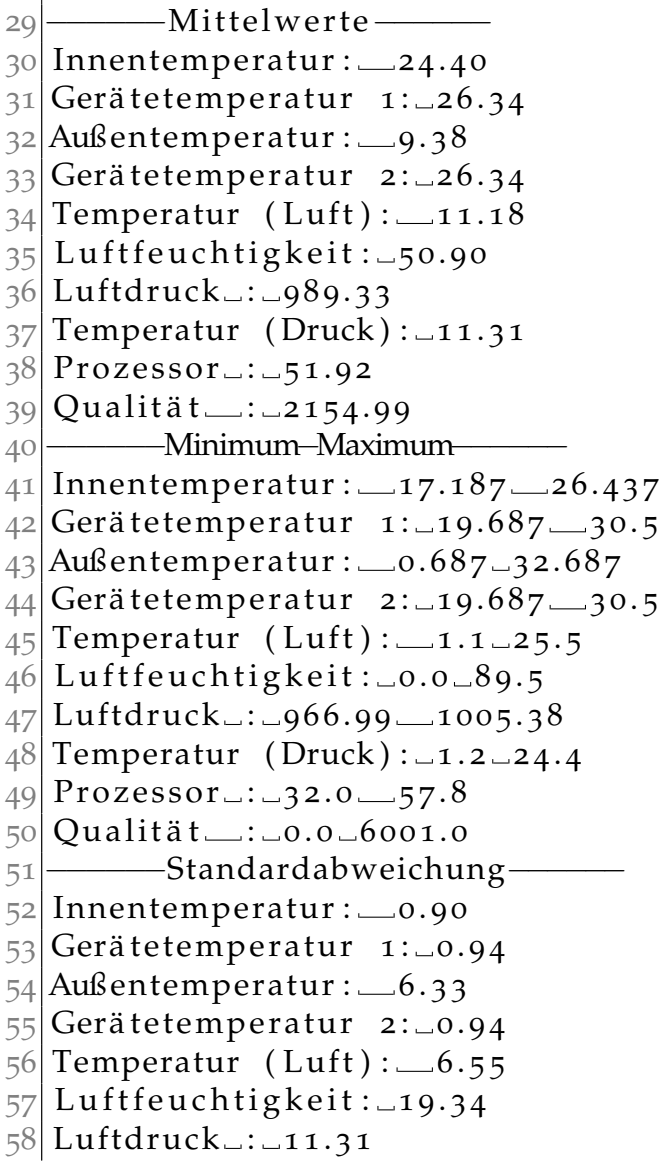

```
59 Temperatur (Druck): -6.48
```
Datei 16: ausgabe.txt (Zeile 29 bis 59)

# <span id="page-29-0"></span>3.5. diverses

Abgesehen von den großen Teilen des Projektes gibt es auch kleinere Aspekte, von denen ich nun einige vorstellen möchte:

# <span id="page-29-1"></span>3.5.1. Weather Underground

*Weather Underground* ist ein Online-Wetterdienst mit Firmensitz in San Francisco.[30](#page-29-4) Dieser bietet auch die Möglichkeit, eine eigene Wetterstation zu betreiben und die Daten auf ihrer Webseite anzuzeigen.<sup>[31](#page-29-5)</sup> Leider werden die Wetterdaten nur in imperialen Einheiten (also °F und mmHg[32](#page-29-6)) akzeptiert. Daher werden die Messwerte vorher von einem [Python-](#page-51-0)Programm umgerechnet und anschließend hochgeladen.

# <span id="page-29-2"></span>3.5.2. Autostart

Damit die Umweltdatenmessung einfacher zu handhaben ist, gibt es ein einfaches Start-/Stop-Skript. So werden die Aufzeichnung und das Display automatisch beim Hochfahren gestartet und vor dem Herunterfahren ordnungsgemäß beendet.

# <span id="page-29-3"></span>3.5.3. mitternacht.sh

Da der Raspberry Pi in der Schule hängt und nicht von außerhalb erreicht werden kann, ist es schwierig Softwareänderungen vorzunehmen. Daher habe ich das kleine Skript *mitternacht.sh* geschrieben. Dieses startet täglich um 0:00

<span id="page-29-5"></span><span id="page-29-4"></span><sup>30</sup>Wikipedia, *[Weather Underground \(weather service\) — Wikipedia, The Free Encyclopedia](#page-44-2)*. <sup>31</sup>[www.wunderground.com/personal-weather-station/dashboard?ID=INIEDERS](http://www.wunderground.com/personal-weather-station/dashboard?ID=INIEDERS353)353

<span id="page-29-6"></span><sup>32</sup>Millimeter-Quecksilbersäule oder Torr

Uhr und lädt die neueste Version von [Github](#page-49-5) herunter und installiert diese. Zusätzlich werden auch das Betriebssystem und alle installierten Programme aktualisiert. Anschließend werde ich per Push-Benachrichtigung über etwaige Probleme benachrichtigt und der Raspberry Pi startet neu.

# <span id="page-30-0"></span>3.5.4. sonstiges

- ein Logo (siehe Abbildung [3](#page-30-1).7)
- Erstellung von statischen Diagrammen mit [Gnuplot](#page-49-6)
	- **–** Jedoch bei zu vielen Daten unübersichtlich und langsam
- E-Mail und Push-Benachrichtigungen
- regelmäßiger Upload der Daten auf [winkler.kremszeile.at](http://winkler.kremszeile.at)

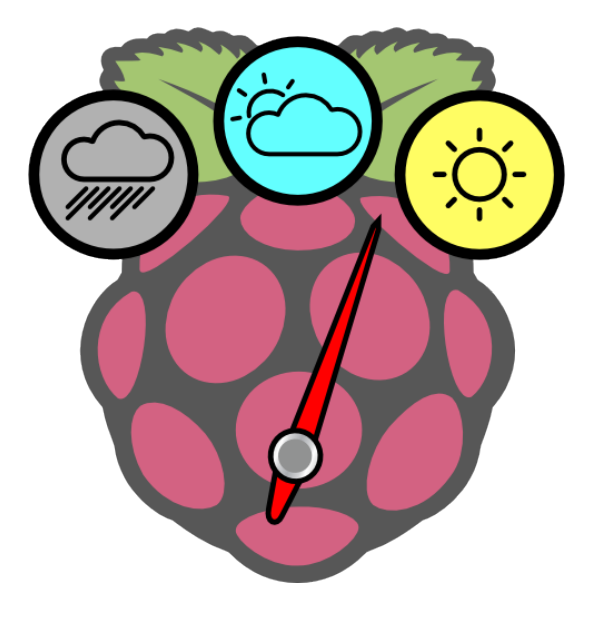

<span id="page-30-1"></span>Abbildung 3.7.: Logo

<span id="page-31-0"></span>Nun möchte ich die Auswertung der Daten anhand von einer mehrwöchigen Aufzeichnung im Klassenzimmer demonstrieren.

# <span id="page-31-1"></span>4.1. Aufzeichnung

Zu Beginn des Schuljahrs 2014/15 habe ich meine Messtation am 8.9.2014 in der Klasse aufgebaut. Die Messung ging mit nur einigen Minuten Unterbrechung bis zum 3.10.2014. Hierbei wurden ungefähr 2 Mal in der Minute 10 Sensoren ausgelesen. Die dabei entstandene [CSV-Datei,](#page-48-1) hat 75875 Zeilen und ist knapp über 6 MB groß.[33](#page-31-3)

# <span id="page-31-2"></span>4.2. Graphische Darstellung

Die Messdaten lassen sich sehr einfach auswerten, wenn man sie als Diagramme darstellt (siehe [3](#page-25-0).3.2).[34](#page-31-4)

So merkt man bei den meisten Sensoren, dass die Werte alle 24 Stunden periodisch schwanken. Am besten ist das bei der Luftfeuchtigkeit zu erkennen, welche zwischen ca. 60 % (Mittag bis Abend) und 100 % rel LF (Mitternacht bis Vormittag) schwankt. (siehe Abbildungen [4](#page-33-0).1 und [4](#page-34-0).2). Da das Klassenzimmer außerhalb des Unterrichts nicht geheizt wird und die Wände des Containers kaum isolieren, schwankt auch die Innentemperatur an Schultagen sehr stark. Verstärkt wird dies dadurch, dass der Temperatursensor auf der Seite des Raumes befestigt war, an dem auch die Fenster und Heizkörper sind. Es ist auch erkennbar, dass es an Wochenenden deutlich kälter ist, da nicht geheizt

<span id="page-31-3"></span><sup>33</sup>Sie kann unter [winkler.kremszeile.at/dygraph\\_](http://winkler.kremszeile.at/dygraph_8A.csv)8A.csv heruntergeladen werden.

<span id="page-31-4"></span><sup>34</sup>Für die interaktive Ansicht: [winkler.kremszeile.at/dygraphs\\_außen.html#dygraph](http://winkler.kremszeile.at/dygraphs_au%C3%9Fen.html#dygraph8A.csv)8A.csv

wird. Erstaunlich ist jedoch, dass die Temperaturschwankungen sogar an der [CPU-](#page-48-2)Temperatur deutlich erkennbar sind (siehe Abbildung [4](#page-35-1).3).

Am ungenauesten sind die Ergebnisse des Luftqualitätssensors. Diese enthalten viele Ausreißer und sind im Allgemeinen viel zu hoch. Die Originalsoftware gibt in den Standardeinstellungen bei einem Wert von 1500 die Warnung "Bad air quality" an. Im Klassenzimmer wurden jedoch häufig Werte über 2000 gemessen (siehe Abbildung [4](#page-35-2).4). Erkennbar ist jedoch, dass die Luftqualität erwartungsgemäß im Laufe des Vormittags immer schlechter wird und sich nachmittags langsam wieder erholt.

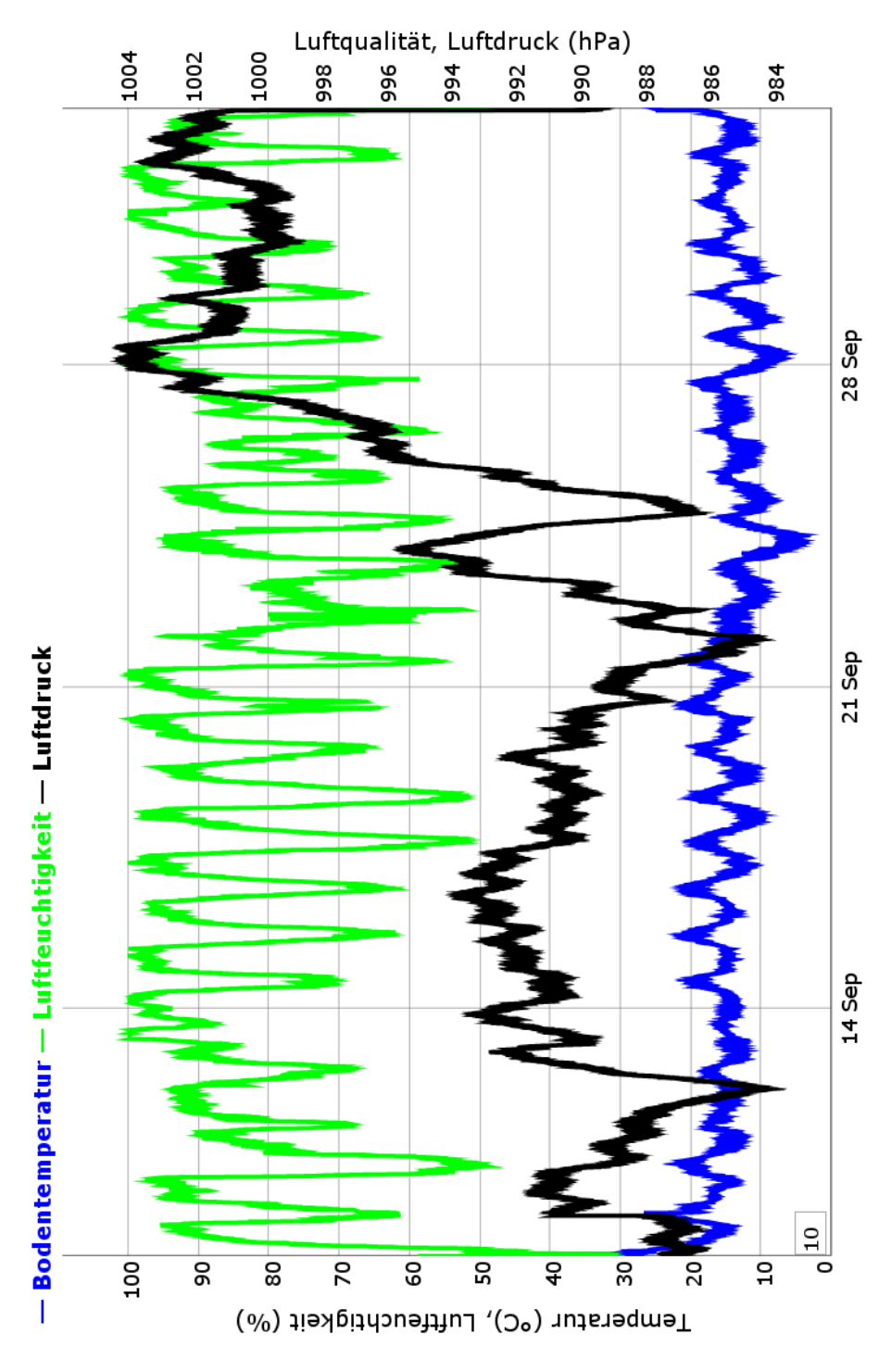

<span id="page-33-0"></span>Abbildung 4.1.: Außensensoren

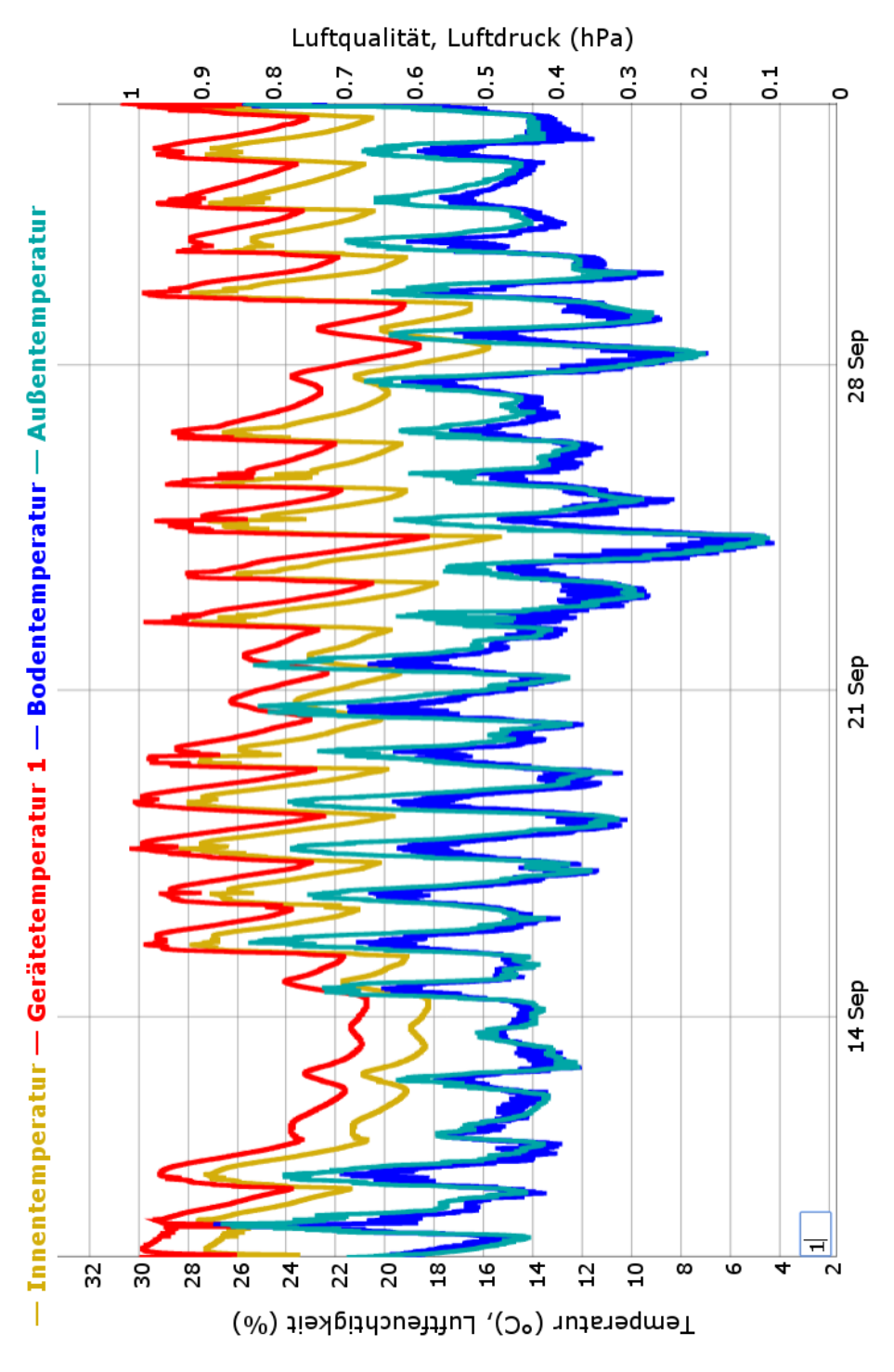

<span id="page-34-0"></span>Abbildung 4.2.: Temperatursensoren

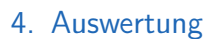

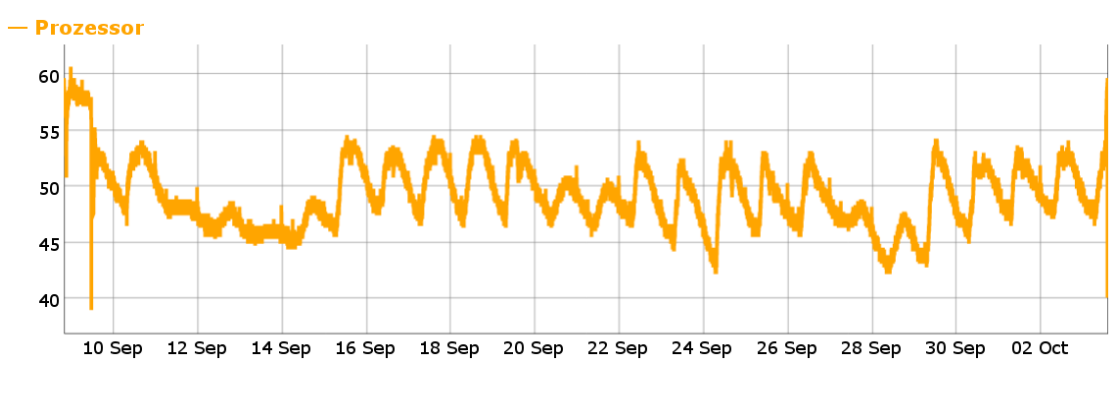

<span id="page-35-1"></span>Abbildung 4.3.: [CPU-](#page-48-2)Temperatur

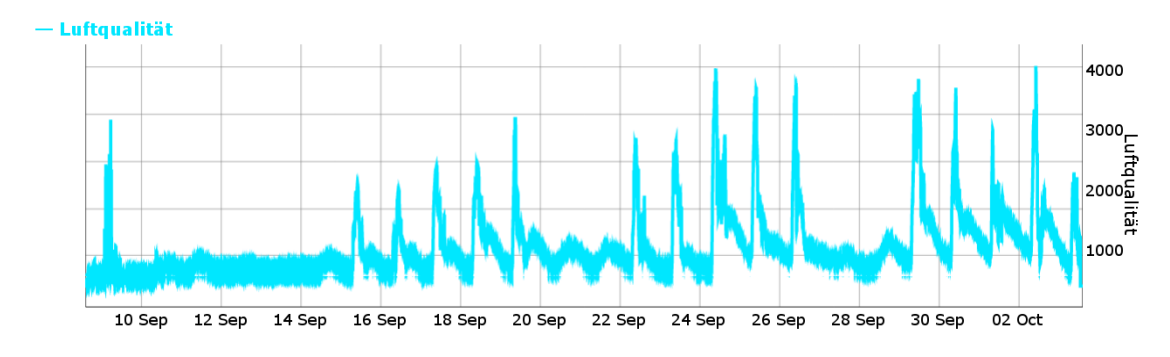

<span id="page-35-2"></span>Abbildung 4.4.: Luftqualität

# <span id="page-35-0"></span>4.3. Endauswertung

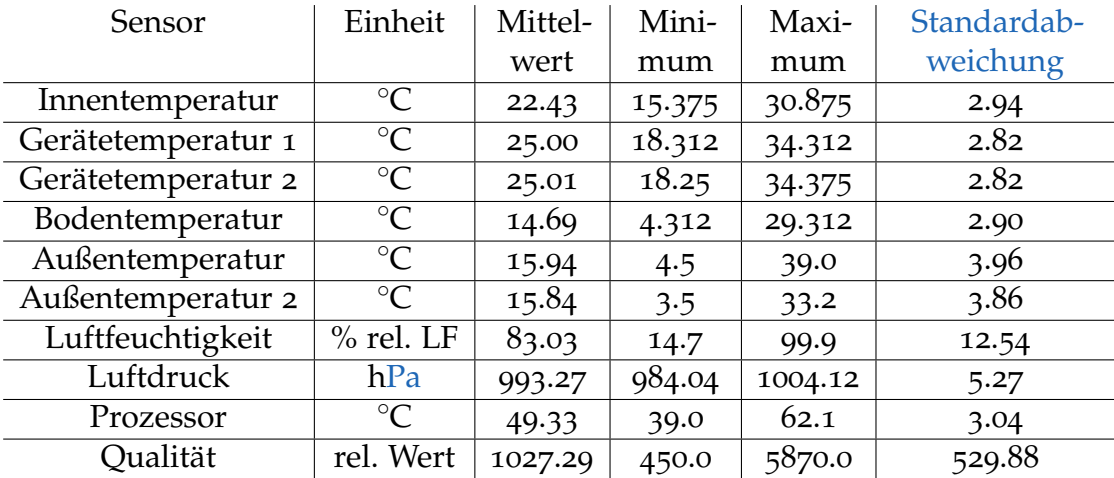

# <span id="page-36-0"></span>5. Fazit

Ich habe im letzten Jahr zunächst durch das Projekt und anschließend durch das Schreiben darüber einiges gelernt. Abgesehen von den technischen Details lernte ich, mich längere Zeit mit einem Thema zu beschäftigen und das Thema von verschiedenen Perspektiven (Messung, Auswertung, Darstellung) zu betrachten und zu bearbeiten.

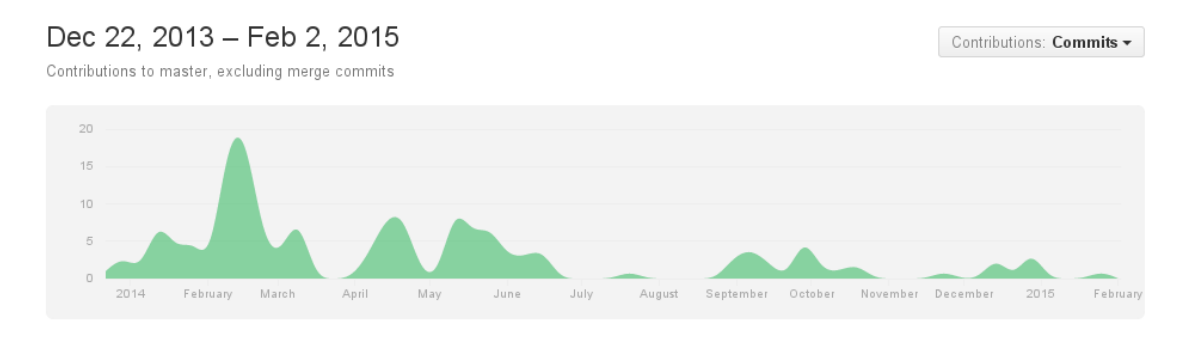

<span id="page-36-2"></span>Abbildung 5.1.: Verlauf auf [Github](#page-49-5)

Eine andere Erkenntnis aus dem Projekt ist, dass aus einer kleinen Idee ein ziemlich umfangreiches Projekt werden kann, welches sogar einen Preis gewinnen kann (siehe Anhang [B\)](#page-39-0).

Angefangen hat alles am Beginn des Schuljahres 2013/14, als wir Ideen für ein *Raspberry Pi*-Projekt recherchieren sollten. Ich hatte in den Ferien schon mit einem solchen experimentiert und kam auf die Idee eine *Wetterstation* zu bauen. Eine Woche später war das erste Programm fertig, welches Zufallszahlen, Prozessortemperatur und -auslastung mithilfe von Gnuplot als Diagramm anzeigt.[35](#page-36-1)

<span id="page-36-1"></span><sup>35</sup>hier kann es noch gesehen werden: [gist.github.com/Findus](https://gist.github.com/Findus23/d1187031f875b76a69e8)23/d1187031f875b76a69e8 (*csv2gnuplot.sh* ist nicht von mir)

## 5. Fazit

Durch das Schreiben dieser VWA und den Präsentationen (Anhang [B\)](#page-39-0) habe ich gelernt technische Details so weit wie möglich allgemeinverständlich zu erklären und versuche diese bei den Präsentationen kurz zu fassen.

# <span id="page-37-0"></span>5.1. Ausblick

Wie es mit dem Projekt weitergehen wird, weiß ich noch nicht. Es gibt jedoch noch sehr viele Möglichkeiten zur Erweiterung. Vor allem können die Daten genutzt werden um andere Geräte zu steuern. So könnte der *Raspberry Pi* zum Beispiel eine Heizung oder Beleuchtung ein- und ausschalten oder bei nicht optimaler Luftqualität im Klassenzimmer eine Warnung abgeben oder eine Lüftung steuern.

Seit ich begonnen habe, sind einige neue Modelle des *Raspberry Pi* herausgekommen, mit denen man mehr Sensoren hinzufügen könnte (zum Beispiel Helligkeit oder Lautstärke) oder die leistungsstärker sind und ohne zusätzliche Geräte eine grafische Darstellung auf einem Display anzeigen können.

# <span id="page-38-0"></span>Anhang A.

# Weitere Informationen

In dieser VWA können nur die wichtigsten Teile des Projektes erwähnt werden. Weiterführende Informationen gibt es unter folgenden Quellen:

- [Github:](#page-49-5) github.com/Findus23[/Umweltdatenmessung](https://github.com/Findus23/Umweltdatenmessung)
	- **–** Der komplette Programmcode und alle anderen Dateien, die zum Projekt gehören, sind hier gesammelt.
	- **–** Auch alle Veränderungen seit Dezember 2013 können hier angesehen werden: [https://github.com/Findus23/Umweltdatenmessung/](https://github.com/Findus23/Umweltdatenmessung/commits/master) [commits/master](https://github.com/Findus23/Umweltdatenmessung/commits/master)
	- **–** Große Veränderungen werden zusätzlich separat gelistet: [https://](https://github.com/Findus23/Umweltdatenmessung/releases) [github.com/Findus23/Umweltdatenmessung/releases](https://github.com/Findus23/Umweltdatenmessung/releases)
- [Flickr:](#page-49-7) [www.flickr.com/photos/findus](https://www.flickr.com/photos/findus23/sets/72157637721138445/)23/sets/72157637721138445
	- **–** Hier sind über 100 Bilder vom Projekt zu sehen.
- Youtube: [https://www.youtube.com/playlist?list=PLjtFdocVknd4aw90\\_](https://www.youtube.com/playlist?list=PLjtFdocVknd4aw90_zVr0U4BFlRH9PatA) [zVr0U4BFlRH9PatA](https://www.youtube.com/playlist?list=PLjtFdocVknd4aw90_zVr0U4BFlRH9PatA)
	- **–** Einige Videos (z.B. vom Display) sind auf Youtube zu finden.

# <span id="page-39-0"></span>Anhang B.

# Präsentationen

Während ich am Projekt arbeitete, hatte ich mehrmals die Möglichkeit, es anderen vorzustellen. So konnte ich zum Beispiel am 23. April 2014 bei den EDU|days[36](#page-39-1) den *Raspberry Pi – Anfänger/innen Workshop* von meinem Klassenvorstand *MMag. Rene Schwarzinger* begleiten und dort den aktuellen Zwischenstand präsentieren.

Nach dem Workshop sprach mich *Dr. Johann Stockinger* an und fragte mich, ob ich beim computer creative wettbewerb[37](#page-39-2) der *OCG* (Österreichische Computer Gesellschaft) teilnehmen möchte. Noch in derselben Woche habe ich einen kurzen Text über mein Projekt<sup>[38](#page-39-3)</sup> geschrieben und eingereicht.

Ein Monat später erfuhr ich, dass ich im Finale bin[39](#page-39-4) und daher am 17. Juni 2014 mein Projekt vor einer Jury präsentieren darf.

Nach einem langen Tag mit vielen Präsentationen erfuhr ich am Nachmittag: Ich habe den ersten Preis in der Sekundarstufe II erreicht.<sup>[40](#page-39-5)</sup> Anschließend schrieb ich im Sommer einen Artikel für das OCG Journal.[41](#page-39-6)

Am 6. Oktober 2014 durfte ich mein Projekt der Arbeitsgruppe *Bildung, Wissenschaft und Forschung* am 3. IKT-Konvent präsentieren.[42](#page-39-7)

<span id="page-39-3"></span><span id="page-39-2"></span><sup>37</sup>[www.ocg.at/de/computer-creative-wettbewerb](http://www.ocg.at/de/computer-creative-wettbewerb)

<span id="page-39-1"></span><sup>36</sup>[www.edudays.at/index.php/programm](http://www.edudays.at/index.php/programm2014)2014

<sup>38</sup>https://github.com/Findus23[/Umweltdatenmessung/blob/master/Dokumentationen/OC](https://github.com/Findus23/Umweltdatenmessung/blob/master/Dokumentationen/OCG Wettbewerb.pdf?raw=true)G [Wettbewerb.pdf?raw=true](https://github.com/Findus23/Umweltdatenmessung/blob/master/Dokumentationen/OCG Wettbewerb.pdf?raw=true)

<span id="page-39-4"></span><sup>39</sup>[blog.ocg.at/](http://blog.ocg.at/2014/05/ccw14-finale/)2014/05/ccw14-finale/

<span id="page-39-6"></span><span id="page-39-5"></span><sup>40</sup>[blog.ocg.at/](http://blog.ocg.at/2014/06/ccw14-final/)2014/06/ccw14-final/

<sup>41</sup>OCG Journal 3/2014: Seite 33 [\(www.ocg.at/sites/ocg.at/files/medien/pdfs/OCG-](http://www.ocg.at/sites/ocg.at/files/medien/pdfs/OCG-Journal1403.pdf)[Journal](http://www.ocg.at/sites/ocg.at/files/medien/pdfs/OCG-Journal1403.pdf)1403.pdf)

<span id="page-39-7"></span><sup>42</sup>[www.internetoffensive.at/](http://www.internetoffensive.at/3-ikt-konvent)3-ikt-konvent

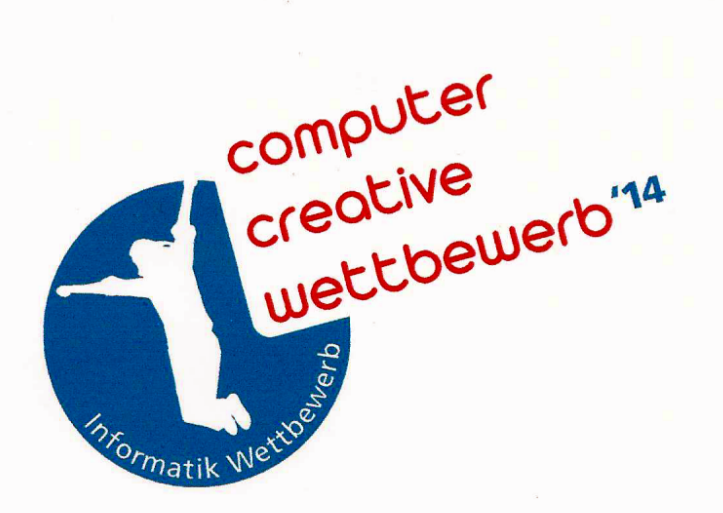

# **Lukas Winkler**

hat beim

# computer creative wettbewerb '14

der Österreichischen Computer Gesellschaft mit dem Projekt

Wetterdatenerfassung mit Raspberry Pi

in der Kategorie Sekundarstufe II

1 Platz

erreicht.

für di $\delta$ Tury

Dr. Christian Wirth

Wien, Juni 2014

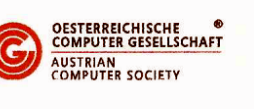

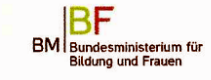

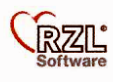

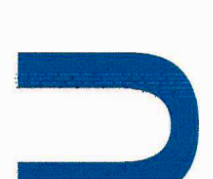

 $\Box$ 

# Anhang B. Präsentationen

<span id="page-41-0"></span>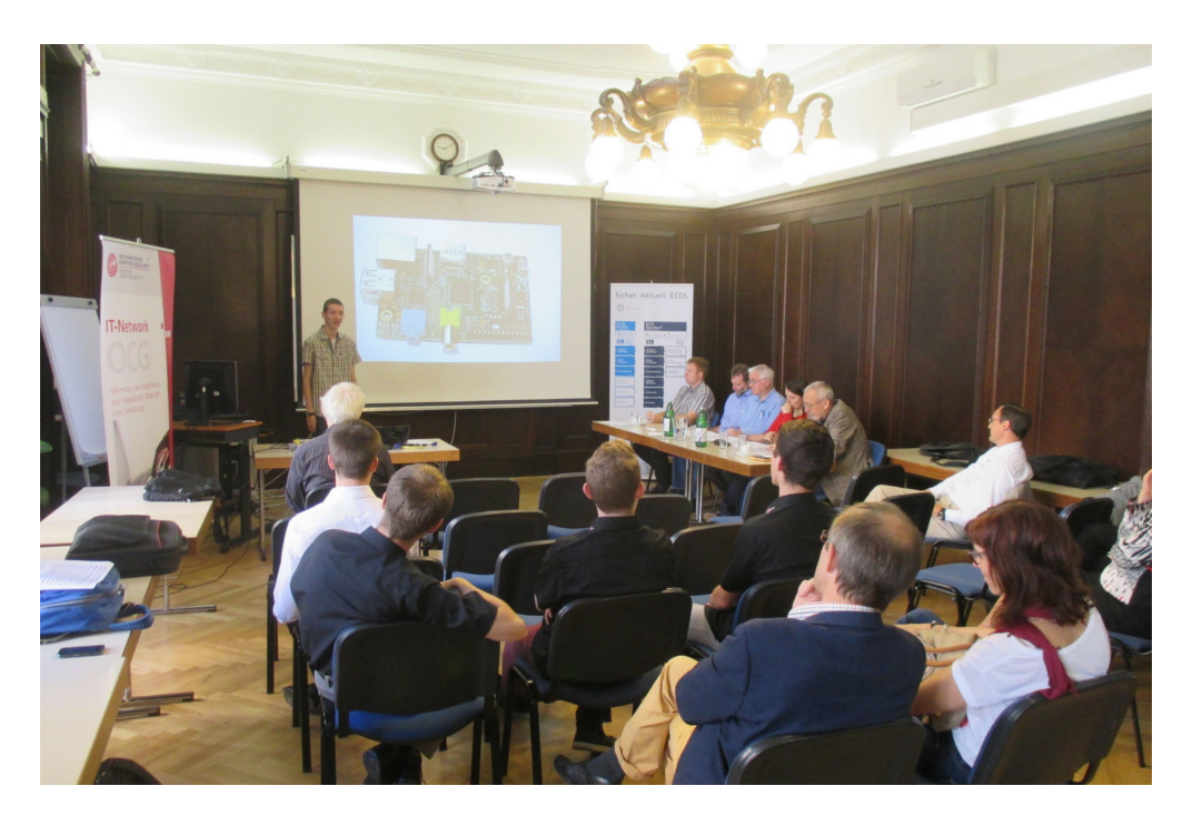

Abbildung B.1.: Präsentation im Finale vom computer creative wettbewerb

# <span id="page-42-0"></span>Literatur

- <span id="page-42-7"></span>Adafruit User KEVIN TOWNSEND. *Using the BMP085/180 with Raspberry Pi or Beaglebone Black*. 2013. url: [https://learn.adafruit.com/using- the](https://learn.adafruit.com/using-the-bmp085-with-raspberry-pi?view=all)[bmp085-with-raspberry-pi?view=all](https://learn.adafruit.com/using-the-bmp085-with-raspberry-pi?view=all) (besucht am 25. 10. 2014) (siehe S. [7](#page-11-6), [15](#page-19-2)).
- <span id="page-42-5"></span>Adafruit User LADY ADA. *DHT Humidity Sensing on Raspberry Pi or Beaglebone Black with GDocs Logging*. 2013. url: [https://learn.adafruit.com/dht](https://learn.adafruit.com/dht-humidity-sensing-on-raspberry-pi-with-gdocs-logging?view=all)[humidity - sensing - on - raspberry - pi - with - gdocs - logging ? view = all](https://learn.adafruit.com/dht-humidity-sensing-on-raspberry-pi-with-gdocs-logging?view=all) (besucht am 25. 10. 2014) (siehe S. [6](#page-10-5), [15](#page-19-2)).
- <span id="page-42-9"></span>ANAG VISION. *AV1624 Datasheet*. 22. Mai 2006. url: [http://conrad.ru/doci/](http://conrad.ru/doci/tekstovyy_displey_stn_anag_vision_av1624gfbw_sj__seryy_181664_en.pdf) [tekstovyy\\_displey\\_stn\\_anag\\_vision\\_av1624gfbw\\_sj\\_\\_seryy\\_181664\\_en.](http://conrad.ru/doci/tekstovyy_displey_stn_anag_vision_av1624gfbw_sj__seryy_181664_en.pdf) [pdf](http://conrad.ru/doci/tekstovyy_displey_stn_anag_vision_av1624gfbw_sj__seryy_181664_en.pdf) (besucht am 23. 11. 2014) (siehe S. [9](#page-13-8)).
- <span id="page-42-4"></span>Aosong Electronics Co.,Ltd. *Digital-output relative humidity & temperature sensor/module DHT22*. 2011. url: [https://www.sparkfun.com/datasheets/](https://www.sparkfun.com/datasheets/Sensors/Temperature/DHT22.pdf) [Sensors/Temperature/DHT22.pdf](https://www.sparkfun.com/datasheets/Sensors/Temperature/DHT22.pdf) (besucht am 08. 11. 2014) (siehe S. [6](#page-10-5)).
- <span id="page-42-6"></span>Bosch Sensortec. *BMP085 Digital pressure Sensor - Data Sheet*. 15. Okt. 2009. url: [https://www.sparkfun.com/datasheets/Components/General/BST-BMP085-](https://www.sparkfun.com/datasheets/Components/General/BST-BMP085-DS000-05.pdf) [DS000-05.pdf](https://www.sparkfun.com/datasheets/Components/General/BST-BMP085-DS000-05.pdf) (besucht am 25. 10. 2014) (siehe S. [7](#page-11-6)).
- <span id="page-42-10"></span>dygraphs. *Homepage*. 2014. url: <http://dygraphs.com/> (besucht am 19. 12. 2014) (siehe S. [21](#page-25-4)).
- <span id="page-42-1"></span>elinux. *RPi Hardware - Power*. 2014. url: [http://elinux.org/index.php?title=](http://elinux.org/index.php?title=RPi_Hardware&oldid=341192#Power) [RPi\\_Hardware&oldid=341192#Power](http://elinux.org/index.php?title=RPi_Hardware&oldid=341192#Power) (besucht am 04. 07. 2014) (siehe S. [4](#page-8-7)).
- <span id="page-42-3"></span>FHEMWiki. *Kategorie:1-Wire - FHEMWiki*. 2014. url: [http://www.fhemwiki.de/](http://www.fhemwiki.de/w/index.php?title=Kategorie:1-Wire&oldid=5092#1-Wire) [w/index.php?title=Kategorie:1-Wire&oldid=5092#1-Wire](http://www.fhemwiki.de/w/index.php?title=Kategorie:1-Wire&oldid=5092#1-Wire) (besucht am 18. 10. 2014) (siehe S. [5](#page-9-5)).
- <span id="page-42-8"></span>Innenraumlufthygiene-Kommission des Umweltbundesamtes. *LEITFADEN FÜR DIE INNENRAUMHYGIENE IN SCHULGEBÄUDEN*. 2008. url: [http://www.](http://www.umweltbundesamt.de/sites/default/files/medien/publikation/long/3689.pdf) [umweltbundesamt . de / sites / default / files / medien / publikation / long /](http://www.umweltbundesamt.de/sites/default/files/medien/publikation/long/3689.pdf) [3689.pdf](http://www.umweltbundesamt.de/sites/default/files/medien/publikation/long/3689.pdf) (besucht am 11. 11. 2014) (siehe S. [9](#page-13-8)).
- <span id="page-42-2"></span>Maxim Integrated Products, Inc. *DS18B20 - Data Sheet*. 2008. url: [http :](http://datasheets.maximintegrated.com/en/ds/DS18B20.pdf) [/ / datasheets . maximintegrated . com / en / ds / DS18B20 . pdf](http://datasheets.maximintegrated.com/en/ds/DS18B20.pdf) (besucht am 17. 10. 2014) (siehe S. [5](#page-9-5)).

#### Literatur

- <span id="page-43-5"></span>Pollin.de. *LCD-Modul TC1602E-01*. 2014. url: [http://www.pollin.de/shop/](http://www.pollin.de/shop/dt/OTc1OTc4OTk-/Bauelemente_Bauteile/Aktive_Bauelemente/Displays/LCD_Modul_TC1602E_01.html) [dt/OTc1OTc4OTk-/Bauelemente\\_Bauteile/Aktive\\_Bauelemente/Displays/](http://www.pollin.de/shop/dt/OTc1OTc4OTk-/Bauelemente_Bauteile/Aktive_Bauelemente/Displays/LCD_Modul_TC1602E_01.html) [LCD\\_Modul\\_TC1602E\\_01.html](http://www.pollin.de/shop/dt/OTc1OTc4OTk-/Bauelemente_Bauteile/Aktive_Bauelemente/Displays/LCD_Modul_TC1602E_01.html) (besucht am 23. 11. 2014) (siehe S. [9](#page-13-8)).
- <span id="page-43-11"></span>Python Software Foundation. *What is Python? Executive Summary*. URL: [https:](https://www.python.org/doc/essays/blurb/) [//www.python.org/doc/essays/blurb/](https://www.python.org/doc/essays/blurb/) (besucht am 02. 01. 2015) (siehe S. [47](#page-51-6)).
- <span id="page-43-0"></span>Raspberry Pi Foundation. *The Making of Pi*. Raspberry Pi Foundation. 2012. url: <http://www.raspberrypi.org/about/> (besucht am 04. 07. 2014) (siehe S. [4](#page-8-7)).
- <span id="page-43-1"></span>@Raspberry\_Pi. *"@ruskin147 As of today, it looks like 3.8 million - that's an \*awful lot of computers\*."* 12. Okt. 2014. url: [https://twitter.com/Raspberry\\_Pi/](https://twitter.com/Raspberry_Pi/status/521065388948586497) [status/521065388948586497](https://twitter.com/Raspberry_Pi/status/521065388948586497) (besucht am 22. 11. 2014) (siehe S. [4](#page-8-7)).
- <span id="page-43-12"></span>Rossum, Guido van. *Python Reference Manual*. 31. Dez. 1997. URL: [http://svn.](http://svn.python.org/projects/python/tags/release15/Doc/ref/ref.ps) [python.org/projects/python/tags/release15/Doc/ref/ref.ps](http://svn.python.org/projects/python/tags/release15/Doc/ref/ref.ps) (besucht am 02. 01. 2015) (siehe S. [47](#page-51-6)).
- <span id="page-43-6"></span>Schnatterente.net. *displaytest.py*. URL: [http://www.schnatterente.net/code/](http://www.schnatterente.net/code/raspberrypi/displaytest.py) [raspberrypi/displaytest.py](http://www.schnatterente.net/code/raspberrypi/displaytest.py) (besucht am 13. 12. 2014) (siehe S. [18](#page-22-3)).
- <span id="page-43-4"></span>– *Raspberry Pi: 32 Zeichen Hitachi HD44780 Display*. 10. Okt. 2014. url: [http:](http://www.schnatterente.net/technik/raspberry-pi-32-zeichen-hitachi-hd44780-display#) [//www.schnatterente.net/technik/raspberry-pi-32-zeichen-hitachi](http://www.schnatterente.net/technik/raspberry-pi-32-zeichen-hitachi-hd44780-display#)[hd44780-display#](http://www.schnatterente.net/technik/raspberry-pi-32-zeichen-hitachi-hd44780-display#) (besucht am 23. 11. 2014) (siehe S. [9](#page-13-8)).
- <span id="page-43-13"></span>Tfitzp. *Veroboard sample*. 22. Aug. 2013. url: [http://commons.wikimedia.org/](http://commons.wikimedia.org/wiki/File:VEROBOARD_sample.jpg) [wiki/File:VEROBOARD\\_sample.jpg](http://commons.wikimedia.org/wiki/File:VEROBOARD_sample.jpg) (besucht am 05. 01. 2015) (siehe S. [47](#page-51-6)).
- <span id="page-43-10"></span>Ulfbastel. *gold plated printed circuit board*. 22. Aug. 2007. url: [http://commons.](http://commons.wikimedia.org/wiki/File:Aupcb.jpg) [wikimedia.org/wiki/File:Aupcb.jpg](http://commons.wikimedia.org/wiki/File:Aupcb.jpg) (besucht am 05. 01. 2015) (siehe S. [46](#page-50-8)).
- <span id="page-43-3"></span>usb-sensors-linux. *Install AirSensor on Linux*. 29. Apr. 2013. url: [https : / /](https://code.google.com/p/usb-sensors-linux/wiki/Install_AirSensor_Linux) [code.google.com/p/usb-sensors-linux/wiki/Install\\_AirSensor\\_Linux](https://code.google.com/p/usb-sensors-linux/wiki/Install_AirSensor_Linux) (besucht am 08. 11. 2014) (siehe S. [9](#page-13-8), [16](#page-20-2)).
- <span id="page-43-2"></span>Velux. *VELUX Raumluftfühler.* 2014. URL: [http://www.velux.de/privatkunden/](http://www.velux.de/privatkunden/produkte/integra_system/produkte/produktempfehlung/raumluftfuehler) [produkte/integra\\_system/produkte/produktempfehlung/raumluftfuehler](http://www.velux.de/privatkunden/produkte/integra_system/produkte/produktempfehlung/raumluftfuehler) (besucht am 08. 11. 2014) (siehe S. [9](#page-13-8)).
- <span id="page-43-7"></span>Wikipedia. *Bus*— Wikipedia, Die freie Enzyklopädie. 2014. URL: http://de. wikipedia.org/w/index.php?title=Bus\_(Datenverarbeitung)&oldid= [134938136](http://de.wikipedia.org/w/index.php?title=Bus_(Datenverarbeitung)&oldid=134938136) (besucht am 04. 07. 2014) (siehe S. [44](#page-48-7)).
- <span id="page-43-8"></span>– *GitHub — Wikipedia, Die freie Enzyklopädie*. 12. Dez. 2014. url: [http://de.](http://de.wikipedia.org/w/index.php?title=GitHub&oldid=136725990) [wikipedia.org/w/index.php?title=GitHub&oldid=136725990](http://de.wikipedia.org/w/index.php?title=GitHub&oldid=136725990) (besucht am 14. 12. 2014) (siehe S. [45](#page-49-8)).
- <span id="page-43-9"></span>– *Gnuplot — Wikipedia, Die freie Enzyklopädie*. 12. Jan. 2015. url: [http://de.](http://de.wikipedia.org/w/index.php?title=Gnuplot&oldid=137696684) [wikipedia.org/w/index.php?title=Gnuplot&oldid=137696684](http://de.wikipedia.org/w/index.php?title=Gnuplot&oldid=137696684) (besucht am 02. 02. 2015) (siehe S. [45](#page-49-8)).

#### Literatur

- <span id="page-44-3"></span>Wikipedia. *Ohm — Wikipedia, Die freie Enzyklopädie*. 8. Dez. 2014. URL: [http:](http://de.wikipedia.org/w/index.php?title=Ohm&oldid=136576262) [//de.wikipedia.org/w/index.php?title=Ohm&oldid=136576262](http://de.wikipedia.org/w/index.php?title=Ohm&oldid=136576262) (besucht am 22. 12. 2014) (siehe S. [46](#page-50-8)).
- <span id="page-44-0"></span>– *Raspberry Pi— Wikipedia, Die freie Enzyklopädie*. 2014. url: [http : / / de .](http://de.wikipedia.org/w/index.php?title=Raspberry_Pi&oldid=134104012#Idee) [wikipedia.org/w/index.php?title=Raspberry\\_Pi&oldid=134104012#Idee](http://de.wikipedia.org/w/index.php?title=Raspberry_Pi&oldid=134104012#Idee) (besucht am 04. 07. 2014) (siehe S. [4](#page-8-7)).
- <span id="page-44-2"></span>– *Weather Underground (weather service) — Wikipedia, The Free Encyclopedia*. 12. Dez. 2014. url: [http://en.wikipedia.org/w/index.php?title=Weather\\_](http://en.wikipedia.org/w/index.php?title=Weather_Underground_(weather_service)&oldid=637705817) [Underground\\_\(weather\\_service\)&oldid=637705817](http://en.wikipedia.org/w/index.php?title=Weather_Underground_(weather_service)&oldid=637705817) (besucht am 03. 01. 2015) (siehe S. [25](#page-29-7)).
- <span id="page-44-1"></span>WISSEN Wiki. *Flüchtige organische Verbindung*. 2014. URL: http://www. [wissenwiki.de/index.php?title=Fl%C3%83%C2%BCchtige\\_organische\\_](http://www.wissenwiki.de/index.php?title=Fl%C3%83%C2%BCchtige_organische_Verbindung&oldid=41478) [Verbindung&oldid=41478](http://www.wissenwiki.de/index.php?title=Fl%C3%83%C2%BCchtige_organische_Verbindung&oldid=41478) (besucht am 11. 11. 2014) (siehe S. [9](#page-13-8)).

# <span id="page-45-0"></span>Abbildungsverzeichnis

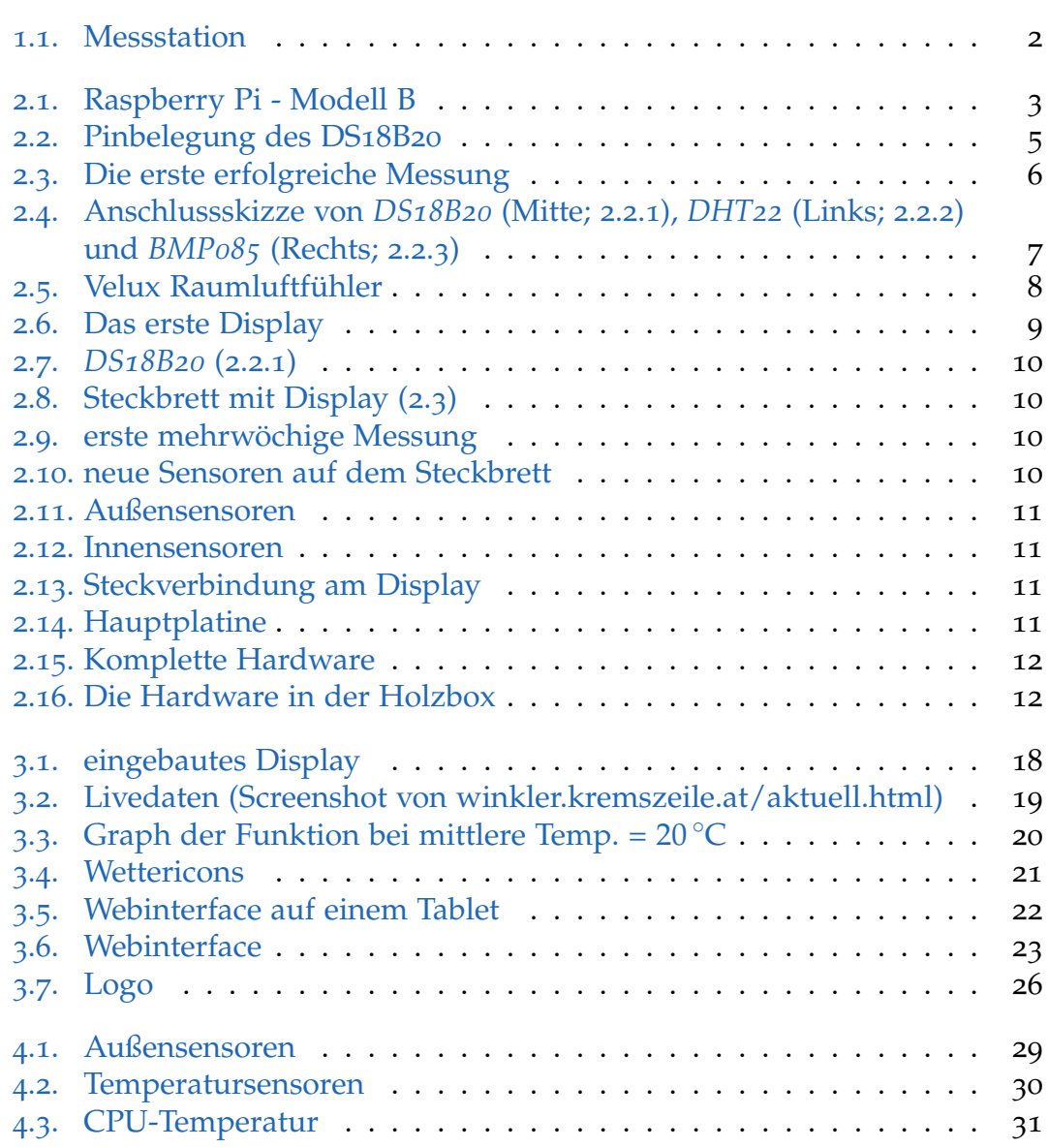

# Abbildungsverzeichnis

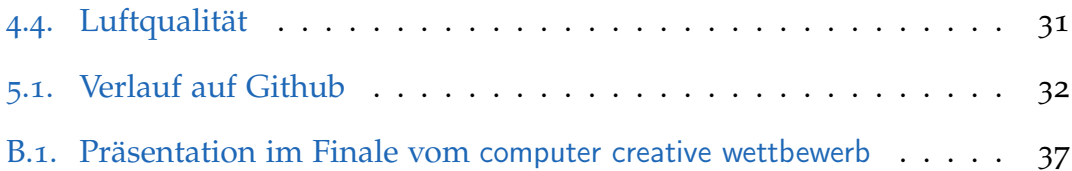

# <span id="page-47-0"></span>Dateiverzeichnis

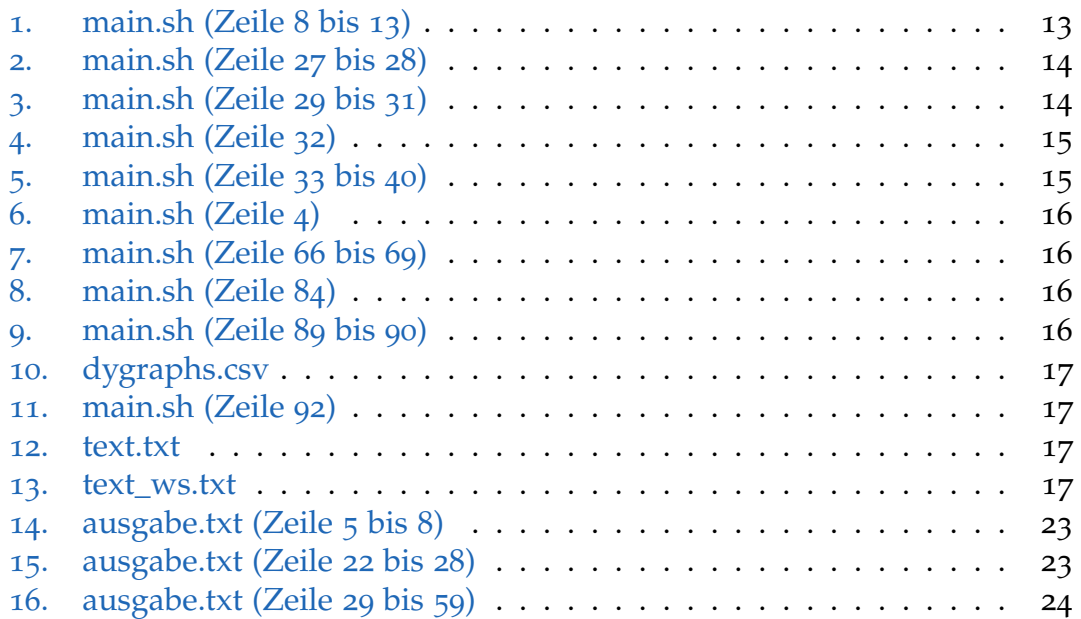

# <span id="page-48-7"></span><span id="page-48-0"></span>[A](#page-48-8) | [B](#page-48-9) | [C](#page-48-10) | [D](#page-48-11) | [E](#page-48-12) | [F](#page-49-9) | [G](#page-49-10) | [H](#page-49-11) | [I](#page-49-12) | [J](#page-49-13) | [K](#page-50-9) | [L](#page-50-10) | [O](#page-50-11) | [P](#page-50-12) | [S](#page-51-7) | [V](#page-51-8)

# <span id="page-48-8"></span>A

### <span id="page-48-3"></span>Ampere

die SI-Basiseinheit der elektrischen Stromstärke

# <span id="page-48-9"></span>B

<span id="page-48-6"></span>Bash

*Bourne-again shell* die heute unter Linux am häufigsten verwendete [Shell](#page-51-9)

#### <span id="page-48-10"></span><span id="page-48-5"></span>C C

eine sehr weit verbreitete Programmiersprache

Hier wird sie oft zum Auslesen der Sensoren verwendet, da sie sehr schnell ausgeführt wird

## <span id="page-48-2"></span>**CPU**

*Central Processing Unit* der Hauptprozessor

## <span id="page-48-1"></span>CSV-Datei

*Comma-separated values*

Hierbei werden Messungen in einer Textdatei durch Zeilenumbrüche und einzelne Werte durch Beistriche getrennt

## <span id="page-48-11"></span>D

## <span id="page-48-4"></span>**Datenbus**

*System zur Datenübertragung zwischen mehreren Teilnehmern über einen gemeinsamen Übertragungsweg, bei dem die Teilnehmer nicht an der Datenübertragung zwischen anderen Teilnehmern beteiligt sind.*[43](#page-48-13)

### <span id="page-48-12"></span>E

<span id="page-48-13"></span><sup>43</sup>Wikipedia, *[Bus— Wikipedia, Die freie Enzyklopädie](#page-43-7)*.

#### <span id="page-49-8"></span><span id="page-49-0"></span>Einplatinencomputer

ein vollständiges Computersystem, welches auf einer einzelnen [Platine](#page-50-13) zusammengefasst ist

## <span id="page-49-9"></span>F

### <span id="page-49-7"></span>Flickr

eine Online-Plattform, auf der Fotos hochgeladen und veröffentlicht werden können

### <span id="page-49-10"></span>G

#### <span id="page-49-3"></span>Gerätedatei

eines der grundlegenden Prinzipien von diversen Linux-Betriebssystemen ist *Everything is a file*.

Daher können auf Festplatten, Schnittstellen und Informationen über das System einfach über das Auslesen von Dateien zugegriffen werden.

### <span id="page-49-5"></span>Github

*ein webbasierter Hosting-Dienst für Software-Entwicklungsprojekte*[44](#page-49-14)

### <span id="page-49-6"></span>Gnuplot

ein Programm *zur grafischen Darstellung von Messdaten und mathematischen Funktionen*[45](#page-49-15)

### <span id="page-49-2"></span>GPIO

*General Purpose Input/Output*

Kontakte auf der [Platine,](#page-50-13) die softwareseitig für verschiedene Zwecke angesteuert werden können

z. B.: Auslesen von Sensoren, Ansteuern von Displays

## <span id="page-49-11"></span>H

### <span id="page-49-1"></span>Hertz

die SI-Basiseinheit für die Frequenz Sie gibt die Wiederholungen pro Sekunden an (hier: Wechsel zwischen *Strom* und *kein Strom* in der [CPU](#page-48-2) pro Sekunde

### <span id="page-49-12"></span><span id="page-49-4"></span>I  $l^2C$

*Inter-Integrated Circuit* (auf Deutsch gesprochen: *I-Quadrat-C*) ein sehr weit verbreiteter [Datenbus](#page-48-4)

#### <span id="page-49-13"></span> $\mathbf{J}$

<span id="page-49-15"></span><span id="page-49-14"></span><sup>44</sup>Wikipedia, *[GitHub — Wikipedia, Die freie Enzyklopädie](#page-43-8)*.

#### <span id="page-50-8"></span><span id="page-50-7"></span>**JavaScript**

eine Skriptsprache für dynamische Inhalte in Webseiten

### <span id="page-50-9"></span>K

## <span id="page-50-3"></span>Kernelmodul

ein Programm, welches in das Betriebssystem geladen werden kann und oft zur Kommunikation mit Hardware verwendet wird

### <span id="page-50-10"></span> $\mathbf{L}$

## <span id="page-50-5"></span>LC-Display

*liquid crystal display* Flüssigkristallbildschirm

### <span id="page-50-6"></span>LED

*light-emitting diode* Licht abgebende Diode

### <span id="page-50-0"></span>Linux-Distribution

Es gibt nicht nur ein *Linux*, sondern eine sehr große Menge[46](#page-50-14) Betriebssysteme, welche alle auf dem ursprünglichen *Linux*-Kernel basieren.

# <span id="page-50-11"></span> $\Omega$

<span id="page-50-2"></span>Ω

Das Ohm *ist die abgeleitete SI-Einheit des elektrischen Widerstands*[47](#page-50-15)

## <span id="page-50-1"></span>1-Wire

ein [Datenbus-](#page-48-4)System zur einfachen Kommunikation mit Sensoren

### <span id="page-50-12"></span>P

<span id="page-50-4"></span>Pascal

die Einheit des (Luft-)Drucks

### <span id="page-50-13"></span>Platine

auch genannt Leiterplatte ein Träger für elektronische Bauteile

<span id="page-50-16"></span><span id="page-50-15"></span><span id="page-50-14"></span>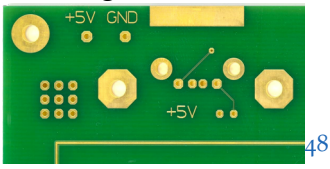

<sup>46</sup>siehe diese Grafik: [de.wikipedia.org/wiki/Datei:Linux\\_Distribution\\_Timeline.svg](http://de.wikipedia.org/wiki/Datei:Linux_Distribution_Timeline.svg) <sup>47</sup>Wikipedia, *[Ohm — Wikipedia, Die freie Enzyklopädie](#page-44-3)*. <sup>48</sup>Ulfbastel, *[gold plated printed circuit board](#page-43-10)*.

### <span id="page-51-6"></span><span id="page-51-0"></span>Python

eine 1991 entwickelte Programmiersprache, deren Fokus auf Programmlesbarkeit liegt.[49](#page-51-10),[50](#page-51-11)

## <span id="page-51-7"></span>S

<span id="page-51-9"></span>Shell

eine Schnittstelle, über die der Benutzer Kommandos an den Computer schicken kann

### <span id="page-51-5"></span>Standardabweichung

ein Maß für die Streuung von Werten

### <span id="page-51-3"></span>**Steckbrett**

<span id="page-51-4"></span>hierauf können schnell Schaltungen aufgebaut und getestet werden **Streifenplatine** 

eine [Platine,](#page-50-13) bei der die Kontakte streifenförmig miteinander verbunden sind.

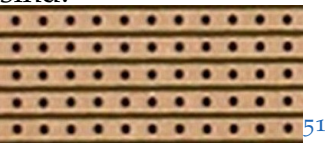

### <span id="page-51-8"></span>V

<span id="page-51-2"></span>VOC

volatile organic compound (dt. Flüchtige organische Verbindungen)

<span id="page-51-1"></span>Volt

die SI-Basiseinheit der elektrischen Spannung

<span id="page-51-10"></span><sup>49</sup>Python Software Foundation, *[What is Python? Executive Summary](#page-43-11)*.

<span id="page-51-11"></span><sup>50</sup>Rossum, *[Python Reference Manual](#page-43-12)*.

<span id="page-51-12"></span><sup>51</sup>Tfitzp, *[Veroboard sample](#page-43-13)*.

# Eidesstattliche Erklärung

Ich, Lukas Winkler, erkläre hiermit eidesstattlich, dass ich diese vorwissenschaftliche Arbeit selbständig und ohne Hilfe Dritter verfasst habe. Insbesondere versichere ich, dass ich alle wörtlichen und sinngemäßen Übernahmen aus anderen Werken als Zitate kenntlich gemacht und alle verwendeten Quellen angegeben habe.

Krems an der Donau, am

Datum Unterschrift

# Zustimmung zur Aufstellung in der Schulbibliothek

Ich, Lukas Winkler, gebe mein Einverständnis, dass ein Exemplar meiner vorwissenschaftlichen Arbeit in der Schulbibliothek meiner Schule aufgestellt wird.

Krems an der Donau, am

Datum Unterschrift

# Lizenz

Diese VWA und alle enthaltenen Bilder stehen, wenn nicht anders angegeben (alle Bilder im Glosar sind *Public Domain*), unter der *Creative-Commons-Lizenz Namensnennung - Weitergabe unter gleichen Bedingungen 4.0 International*.

Um eine Kopie dieser Lizenz zu sehen, besuchen Sie [http://creativecommons.org/licenses/by-sa/](#page-0-1)4.0/.

# $C\widehat{\mathbf{G}}(\widehat{\mathbf{f}})\widehat{\mathbf{Q}}$

Diese Vorwissenschaftliche Arbeit kann unter github.com/Findus23[/VWA/blob/master/main.pdf?raw=true](https://github.com/Findus23/VWA/blob/master/main.pdf?raw=true) als PDF heruntergeladen werden.